## МИНИСТЕРСТВО СЕЛЬСКОГО ХОЗЯЙСТВА РОССИЙСКОЙ ФЕДЕРАЦИИ

Федеральное государственное бюджетное образовательное учреждение высшего образования

«Якутская государственная сельскохозяйственная академия»

Кафедра Землеустройства и ландшафтной архитектуры

Федеральное государственное бюджетное образовательное<br>учреждение высшего образования Phyrocan rocypapers and the out-graphs and the property of the property of the property of the property of the property of the property of the property of the property of the property of the property of the property of the 10 апреля 2020 года №187 в Федеральное государственное боджетное образователи<br>учреждение высшего образования «Арктический<br>государственный апротешьо, о ический университет» (лист залиси в ЕГР.СЛ от 06.07.2020)

## **УТВЕРЖДАЮ**

Проректор поУиВР Alle А.Г. Черкашина 27 mag 2019 г.

# Компьютерная графика в ландшафтной архитектуре

## Рабочая программа дисциплины (модуля)

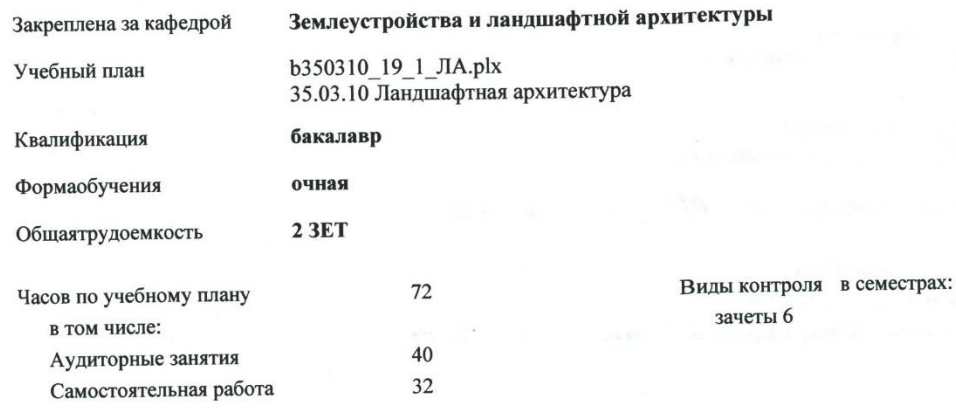

#### Распределение часов дисциплины по семестрам

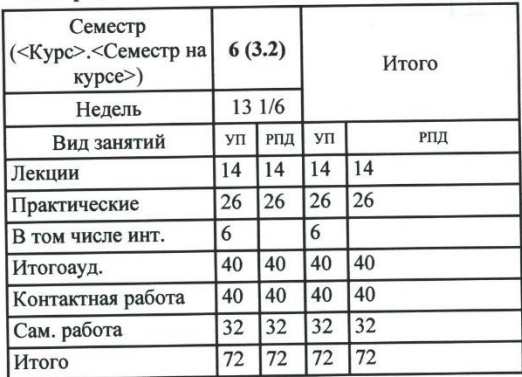

#### VIL 8350310 19 1 JIN.plk

Рабочая программа дисциплины

Компьютерная графика в ландшафтной архитектуре

разработана в соответствии с ФГОС:

Федеральный государственный образовательный стандарт высшего образования по направлению подготовки 35.03.10 Ландшафтная архитектура (уровень бакалавриата) (приказ Минобрнауки России от 01.08.2017г. №736)

составлена на основании учебного плана:

35.03.10 Ландшафтная архитектура

утвержденного учёным советом вуза от 31.01.2019 протокол № 20.

Разработчик (и) РПД:

к. арх., доцент, Старостина А.А.

 $\overrightarrow{A}$ 

Рабочая программа одобрена на заседании кафедры Землеустройства и ландшафтной архитектуры

Протокол от 27  $25$ 2019 r. № 22 Срок действия программы: уч. г. Зав. кафедрой Старостина А.А.

Руководитель направления:

/Старостина А.А./

Зав. профилирующей кафедры /Старостина А.А./

Протокол заседания кафедры от ∠8 65 2019 г. № 22

Председатель МК факультета /Лукина М.П./

Протокол заседания МК факультета от 27 - Сен 2019 г. № 19

*<u>ITPOBEPEHO</u>*  $\partial^2$ 

УП: b350310 19 1 ЛАрік

Визирование РПД для исполнения в очередном учебном году Mohume

Председатель МК №10 09.06.2023 г.

Рабочая программа пересмотрена, обсуждена и одобрена для исполнения в 2020-2021 учебном году на заседании кафедры Землеустройства и ландшафтной архитектуры

> Протокол от 05.06.2023 г. № 6 Зав. кафедрой Старостина А.А.

Визирование РПД для исполнения в очередном учебном году

Председатель МК

2024r.

Рабочая программа пересмотрена, обсуждена и одобрена для исполнения в 2021-2022 учебном году на заседании кафедры Землеустройства и ландшафтной архитектуры

> 2024 г.  $N_2$ Протокол от Зав. кафедрой Старостина А.А.

Визирование РПД для исполнения в очередном учебном году

Председатель МК

 $-2025$  r.

Рабочая программа пересмотрена, обсуждена и одобрена для исполнения в 2022-2023 учебном году на заседании кафедры Землеустройства и ландшафтной архитектуры

> $2025$  r. No – Протокол от Зав. кафедрой Старостина А.А.

Визирование РПД для исполнения в очередном учебном году

Председатель МК

2026 г.

Рабочая программа пересмотрена, обсуждена и одобрена для исполнения в 2023-2024 учебном году на заседании кафедры Землеустройства и ландшафтной архитектуры

> 2026 г. № \_ Протокол от Зав. кафедрой Старостина А.А.

erp. 3

#### **1. ЦЕЛИ И ЗАДАЧИ ОСВОЕНИЯ УЧЕБНОЙ ДИСЦИПЛИНЫ (МОДУЛЯ)**

Цели освоения дисциплины: овладение основными навыками выполнения и чтения чертежей, приобретение знаний и практических навыков для формирования изобразительной грамотности и воспитания широких профессиональных возможностей деятельности в вопросах ландшафтной архитектуры.

#### **2.ПЕРЕЧЕНЬ ПЛАНИРУЕМЫХ РЕЗУЛЬТАТОВ ОБУЧЕНИЯ ПО ДИСЦИПЛИНЕ (МОДУЛЮ), СООТНЕСЕННЫХ С ПЛАНИРУЕМЫМИ РЕЗУЛЬТАТАМИ ОСВОЕНИЯ ОБРАЗОВАТЕЛЬНОЙ ПРОГРАММЫ**

#### **В результате освоения дисциплины обучающийся должен**

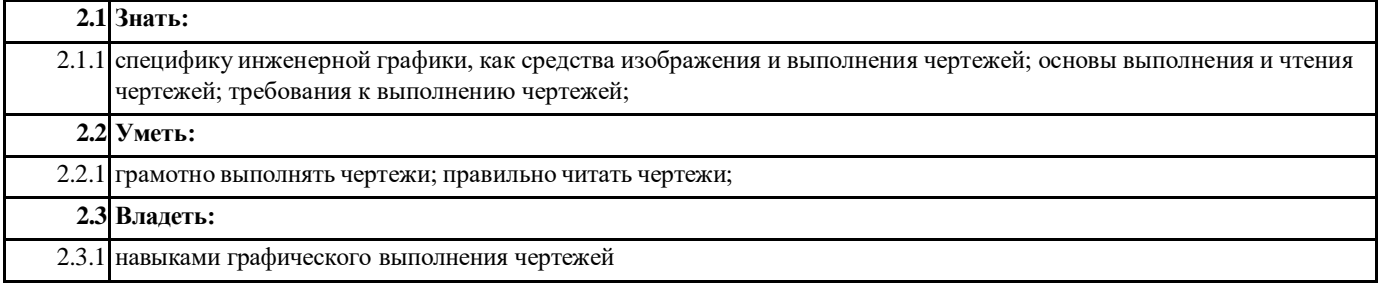

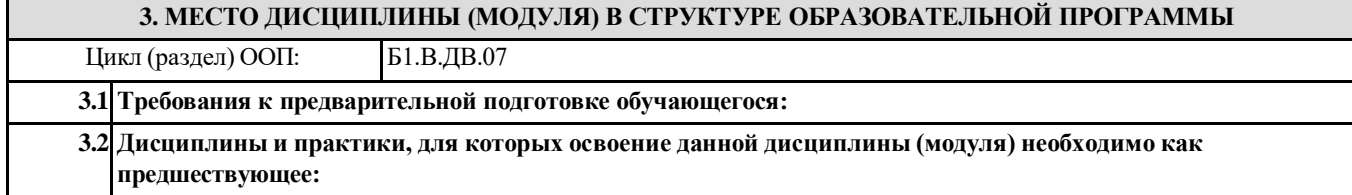

#### **4. ОБЪЕМ ДИСЦИПЛИНЫ (МОДУЛЯ) В ЗАЧЕТНЫХ ЕДИНИЦАХ С УКАЗАНИЕМ КОЛИЧЕСТВА АКАДЕМИЧЕСКИХ ЧАСОВ, ВЫДЕЛЕННЫХ НА КОНТАКТНУЮ РАБОТУ ОБУЧАЮЩИХСЯ С ПРЕПОДАВАТЕЛЕМ (ПО ВИДАМ УЧЕБНЫХ ЗАНЯТИЙ) И НА САМОСТОЯТЕЛЬНУЮ РАБОТУ ОБУЧАЮЩИХСЯ**

**Распределение часов дисциплины по семестрам**

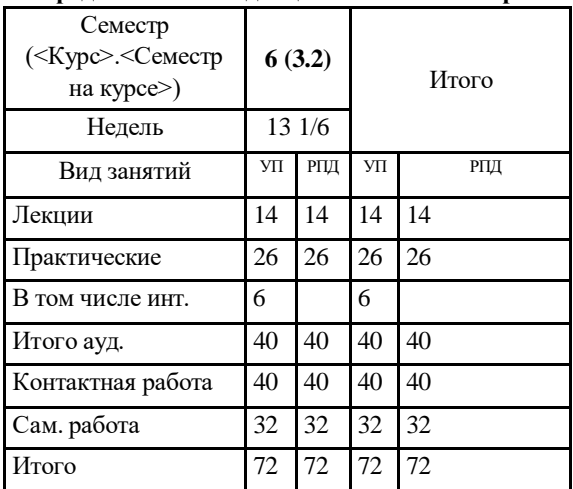

Общая трудоемкость дисциплины (з.е.) **2 ЗЕТ**

**5. СОДЕРЖАНИЕ ДИСЦИПЛИНЫ (МОДУЛЯ), СТРУКТУРИРОВАННОЕ ПО ТЕМАМ (РАЗДЕЛАМ) С УКАЗАНИЕМ ОТВЕДЕННОГО НА НИХ КОЛИЧЕСТВА АКАДЕМИЧЕСКИХ ЧАСОВ И ВИДОВ УЧЕБНЫХ ЗАНЯТИЙ. ПЕРЕЧЕНЬ УЧЕБНО-МЕТОДИЧЕСКОГО ОБЕСПЕЧЕНИЯ ДЛЯ САМОСТОЯТЕЛЬНОЙ РАБОТЫ ОБУЧАЮЩИХСЯ ПО ДИСЦИПЛИНЕ (МОДУЛЮ)**

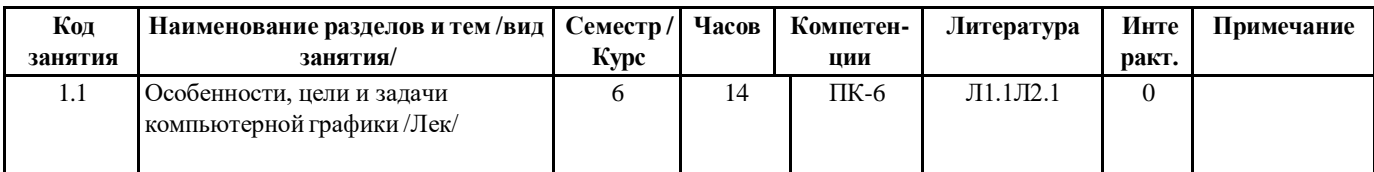

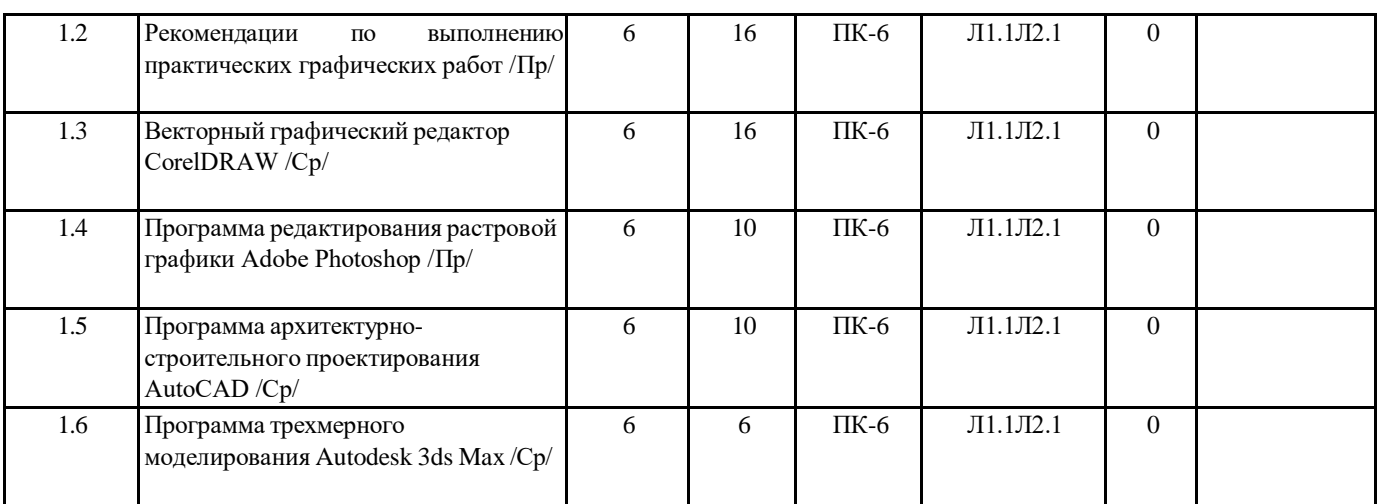

#### 6. ФОНД ОЦЕНОЧНЫХ СРЕДСТВ ДЛЯ ПРОВЕДЕНИЯ ПРОМЕЖУТОЧНОЙ АТТЕСТАЦИИ ОБУЧАЮЩИХСЯ ПО ДИСЦИПЛИНЕ (МОДУЛЮ)

Система контроля за ходом и качеством усвоения студентами содержания данной дисциплины включает следующие вилы:

Текущий контроль - проводится систематически с целью установления уровня овладения студентами учебного материала в течение семестра. К формам текущего контроля относятся: опрос, тестирование (Т), контрольной работы (К). Выполнение этих работ является обязательным для всех студентов, а результаты являются основанием для выставления оценок (баллов) текущего контроля.

Промежуточный контроль - оценка уровня освоения материала по самостоятельным разделам дисциплины. Проводится в заранее определенные сроки. Проводится два промежуточных контроля в семестр. В качестве форм контроля применяют коллоквиумы, контрольные работы, самостоятельное выполнение студентами домашних заданий с отчетом (защитой), тестирование по материалам дисциплины.

Итоговый контроль – опенка уровня освоения лиспиплины по окончании ее изучения в форме зачета (экзамена). Фонд оценочных средств для проведения промежуточной аттестации обучающихся по дисциплине (модулю) включает в себя:

Перечень компетенций с указанием этапов их формирования в процессе освоения образовательной программы;

Описание показателей и критериев опенивания компетенций на этапе изучения лиспиплины, описание шкал

оценивания; - Типовые контрольные задания или иные материалы, необходимые для оценки знаний, умений и навыков и (или) опыта деятельности, характеризующих этапы формирования компетенций в процессе освоения образовательной программы; - Методические материалы, определяющие процедуры оценивания знаний, умений, навыков и (или) опыта деятельности, характеризующих этапы формирования компетенций.

Фонд оценочных средств прилагается к рабочей программе дисциплины как приложение.

Фонд оценочных средств (ФОС) - комплекты методических и оценочных материалов, методик и процедур, предназначенных для определения соответствия или несоответствия уровня достижений обучающихся планируемым результатам обучения. ФОС должны соответствовать ФГОС и ООП, целям и задачам обучения, предметной области, быть достижимыми, исполнимыми, включать полноту представления материалов.

При составлении ФОС для каждого результата обучения по дисциплине, модулю, практике необходимо определить этапы формирования компетенций, формы контроля, показатели и критерии оценивания сформированности компетенции на различных этапах ее формирования, шкалы и процедуры оценивания.

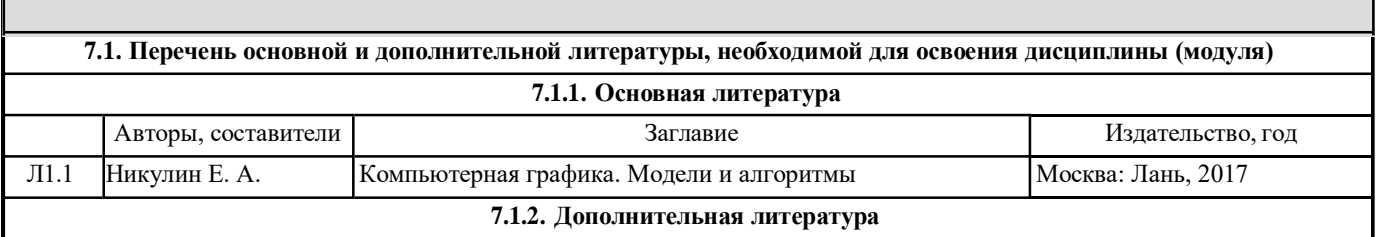

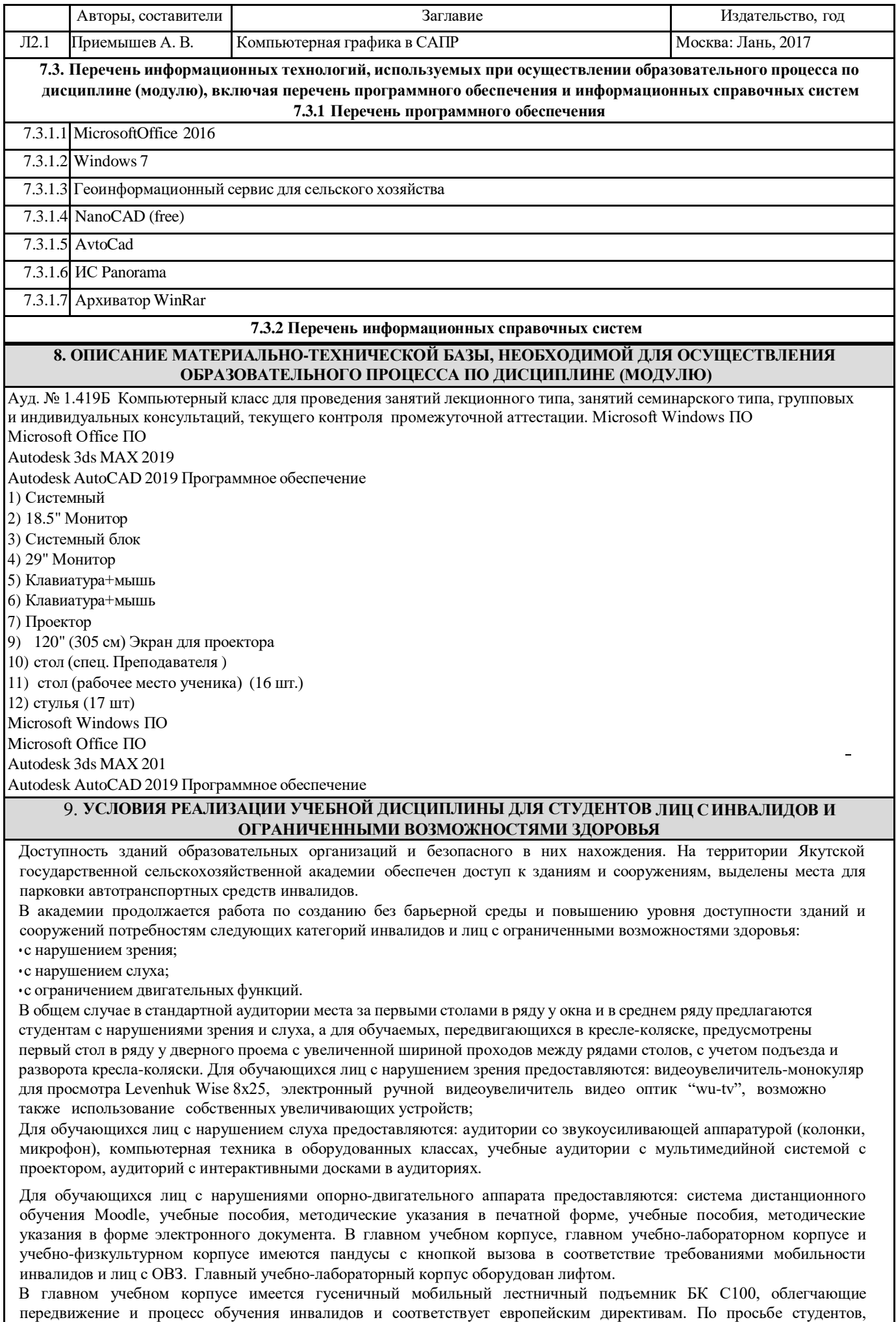

передвигающихся в кресле- коляске возможно составление расписания занятий таким образом, чтобы обеспечить

минимум передвижений по академии – на одном этаже, в одном крыле и т.д.

Направляющие тактильные напольные плитки располагаются в коридорах для обозначения инвалидам по зрению направления движения, а также для предупреждения их о возможных опасностях на пути следования.

Контрастная маркировка позволяет слабовидящим получать информацию о доступности для них объектов, изображенных на знаках общественного назначения и наличии препятствия.

В главном учебном корпусе и корпусе факультета ветеринарной медицины общественные уборные переоборудованы для всех категорий инвалидов и лиц с ОВЗ, с кнопкой вызова с выходом на дежурного вахтера.

Адаптация образовательных программ и учебно-методического обеспечения образовательного процесса для инвалидов и лиц с ограниченными возможностями здоровья. Исходя из конкретной ситуации и индивидуальных потребностей обучающихся инвалидов и лиц с ограниченными возможностями здоровья предусматривается: возможность включения в вариативную часть образовательной программы специализированных адаптационных дисциплин (модулей); приобретение печатных и электронных образовательных ресурсов, адаптированных к ограничениям здоровья обучающихся инвалидов; определение мест прохождения практик с учетом требований их доступности для лиц с ограниченными возможностями здоровья; проведение текущей и итоговой аттестации с учетом особенностей нозологий инвалидов и лиц с ограниченными возможностями здоровья; разработка при необходимости индивидуальных учебных планов и индивидуальных графиков обучения инвалидов и лиц с ограниченными возможностями здоровья учебнометодический отдел.

Во время проведения занятий в группах, где обучаются инвалиды и обучающиеся с ограниченными возможностями здоровья, возможно применение звукоусиливающей аппаратуры, мультимедийных и других средств для повышения уровня восприятия учебной информации обучающимися с различными нарушениями.

Форма проведения текущей и итоговой аттестации для студентов-инвалидов может быть установлена с учетом индивидуальных психофизических особенностей (устно, письменно на бумаге, письменно на компьютере, в форме тестирования и т.п.), при необходимости студенту-инвалиду может быть предоставлено дополнительное время для подготовки ответа на зачете или экзамене.

В академии имеется <http://sdo.ysaa.ru/> - системы Moodle (модульная объектно-ориентированная динамическая учебная среда) виртуальной обучающей среды, свободная система управления обучением, ориентированная, прежде всего на организацию взаимодействия между преподавателем и студентами, а так же поддержки очного обучения.

Веб-портфолио располагается на инфомационном портале академии<http://stud.ysaa.ru/> , который позволяет не только собирать, систематизировать, красочно оформлять, хранить и представлять коллекции работ зарегистрированного пользователя (артефакты), но и реализовать при этом возможности социальной сети. Интерактивность веб-портфолио обеспечивается возможностью обмена сообщениями, комментариями между пользователями сети, ведением блогов и записей. Посредством данных ресурсов студент имеет возможность самостоятельно изучать размещенные на сайте академии курсы учебных дисциплин, (лекции, примеры решения задач, задания для практических, контрольных и курсовых работ, образцы выполнения заданий, учебно-методические пособия). Кроме того студент может связаться с преподавателем, чтобы задать вопрос по изучаемой дисциплине или получить консультацию по выполнению того или иного задания.

Комплексное сопровождение образовательного процесса и условия для здоровьесбережения. Комплексное сопровождение образовательного процесса инвалидов и лиц с ограниченными возможностями здоровья привязано к структуре образовательного процесса, определяется его целями, построением, содержанием и методами. В академии осуществляется организационно-педагогическое, медицинско-оздоровительное и социальное сопровождение образовательного процесса. Организационно-педагогическое сопровождение направлено на контроль учебы студента с ограниченными возможностями здоровья в соответствии с графиком учебного процесса. Оно включает контроль посещаемости занятий, помощь в организации самостоятельной работы, организацию индивидуальных консультаций для длительно отсутствующих студентов, контроль текущей и промежуточной аттестации, помощь в ликвидации академических задолженностей, коррекцию взаимодействия преподаватель − студент-инвалид. Все эти вопросы решаются совместно с кураторами учебных групп, заместителями деканов по воспитательной и по учебной работе.

Студенты с ограниченными возможностями здоровья имеют возможность работы с удаленными ресурсами электроннобиблиотечных систем из любой точки, подключенной к сети Internet:

- Доступ к Электронно-библиотечной системе издательства «Лань» в рамках соглашения о создании «Информационного консорциума библиотек Республики Саха (Якутия)»

- Доступ к электронному ресурсу издательства «ЮРАЙТ» в рамках договора на оказание услуг по предоставлению доступа к ЭБС;

- Доступ к ресурсу «Научно-издательский центр ИНФРА-М» в рамках договора на оказание услуг по предоставлению доступа

- Доступ к 53 наименованиям журналов на платформе Научной электронной библиотеки Elibrary.ru; - Доступ к информационным ресурсам СВФУ;

- Доступ к Национальному цифровому ресурсу Руконт;
- Доступ к электронному каталогу Научной библиотеки ЯГСХА на АИБС «Ирбис64»;

- Доступ к Справочно- правовой системе Консультант Плюс, версия Проф;

- Доступ к тематической электронной библиотеке и базе для исследований и учебных курсов в области экономики, управления, социологии, лингвистики, философии, филологии, международных отношений и других гуманитарных наук

«Университетская информационная система РОССИЯ».

В электронной библиотеке академии предусмотрена возможность масштабирования текста и изображений без потери качества.

## **МИНИСТЕРСТВО СЕЛЬСКОГО ХОЗЯЙСТВА РОССИЙСКОЙ ФЕДЕРАЦИИ**

Федеральное государственное бюджетное образовательное учреждение высшего образования **«ЯКУТСКАЯ ГОСУДАРСТВЕННАЯ СЕЛЬСКОХОЗЯЙСТВЕННАЯ АКАДЕМИЯ»** (ФГБОУ ВО Якутская ГСХА) Факультет лесного комплекса и землеустройства Кафедра «Землеустройства и ландшафтной архитектуры»

## **ФОНД ОЦЕНОЧНЫХ СРЕДСТВ**

#### **для проведения промежуточной аттестации обучающихся**

Дисциплина (модуль) **Б1.В.ДВ.07.02** Компьютерная графика в ландшафтной архитектуре

Направление подготовки – 35.03.10 Ландшафтная архитектура

Направленность (профиль) образовательной программы – Садово-парковое и ландшафтное строительство

Квалификация выпускника – бакалавр (бакалавриат)

Форма обучения – очная

Общая трудоемкость / ЗЕТ 2 /72

## СОДЕРЖАНИЕ

## 1. Введение

2. Перечень компетенций с указанием этапов их формирования в процессе освоения образовательной программы.

3. Показатели и критерии оценивания компетенций на этапе изучения дисциплины, описание шкал оценивания.

4. Типовые контрольные задания или иные материалы, необходимые для оценки знаний, умений и навыков и (или) опыта деятельности, характеризующих этапы формирования компетенций в процессе освоения образовательной программы.

5. Методические материалы, определяющие процедуры оценивания знаний, умений, навыков и (или) опыта деятельности, характеризующих этапы формирования компетенций.

#### $1.$ Ввеление

Фонд оценочных средств (ФОС) предназначен для проведения промежуточной (текушей) аттестации обучающихся и является приложением к рабочей программе дисциплины Б1.В.ДВ.07.02, компьютерная графика в ландшафтной архитектуре, представляет собой совокупность контрольно-измерительных материалов (типовые задачи (задания), контрольные работы, тесты и др.), предназначенных для измерения уровня достижения студентом установленных результатов обучения.

Материалы ФОС для проведения промежуточной аттестации и текущего контроля успеваемости студентов размещены в ИС Visual Testing Studio и Moodle (moodle.ysaa.ru).

## 2. Перечень компетенций с указанием этапов их формирования в процессе освоения образовательной программы

Этапы освоения компетенция по дисциплинам и учебным практикам формируются следующим образом: категории компетенций «знать» и «уметь» составляют I этап освоения, категория компетенции «владеть» соответствует II этапу освоения.

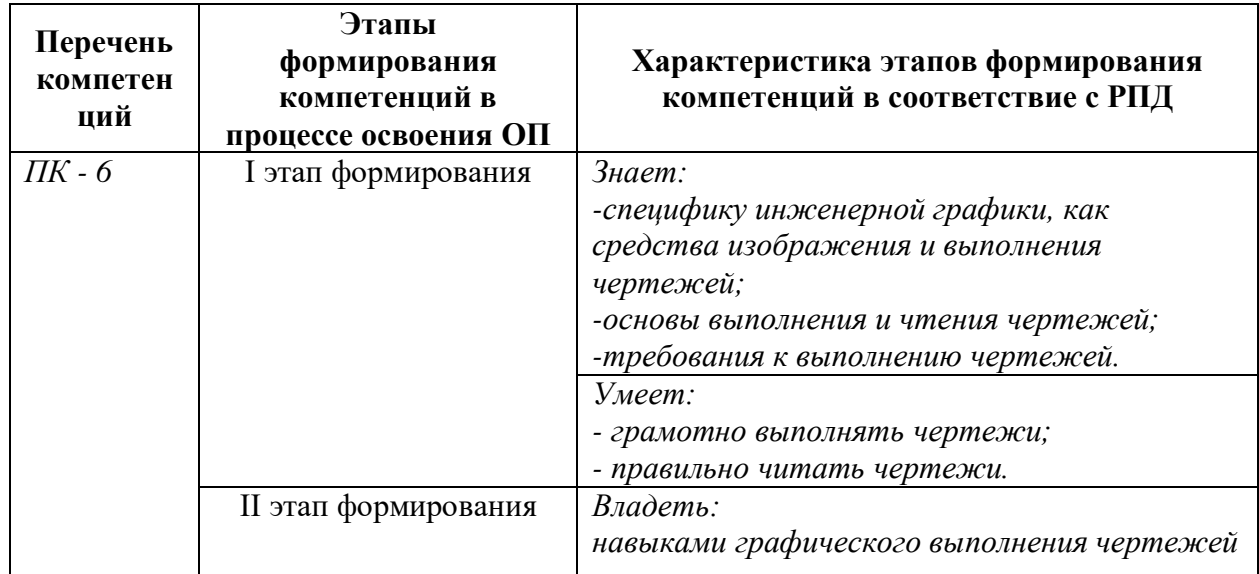

## 3. Показатели и критерии оценивания компетенций на этапе изучения дисциплины, описание шкал оценивания

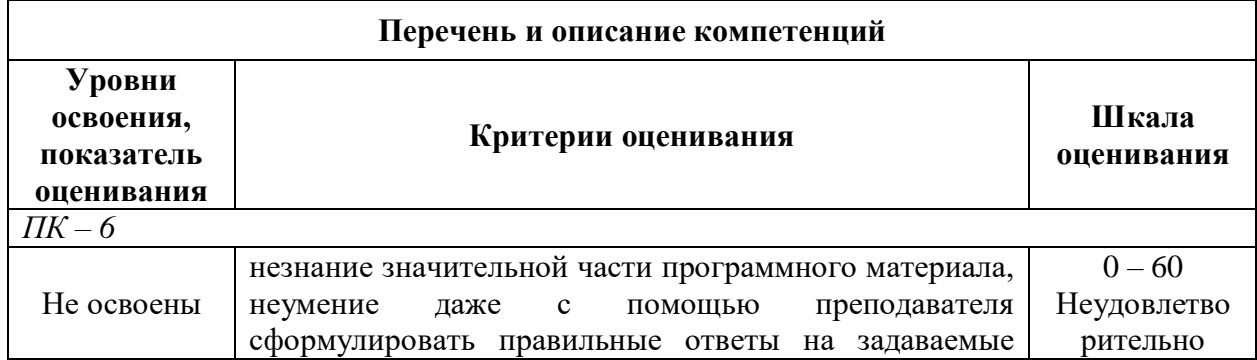

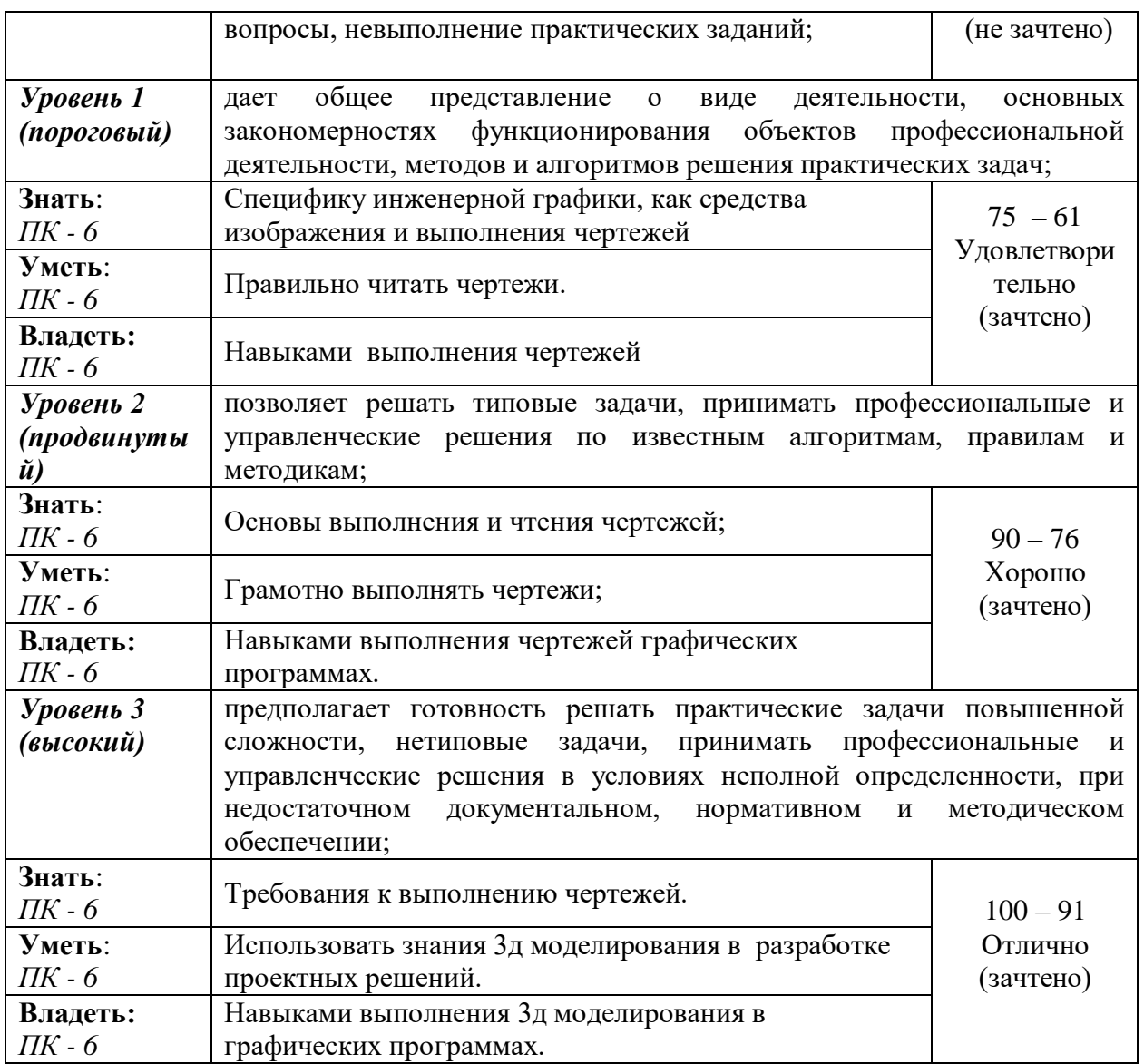

## **4. Типовые контрольные задания или иные материалы, необходимые для оценки знаний, умений и навыков и (или) опыта деятельности, характеризующих этапы формирования компетенций в процессе освоения образовательной программы**

#### **Перечень экзаменационных вопросов – не предусмотрены**

#### **Перечень вопросов для зачета**

## *ПК-6*

- 1. Какие графические примитивы вы знаете?
- 2. Назовите системы представления углов в графической среде AutoCad.
- 3. Назовите методы построения углов.
- 4. Что такое объектная привязка? Для чего она предназначена?
- 5. Командная строка. Как пользоваться опциями командной строки?
- 6. Выбор объектов. Прямоугольная и секущая рамки.
- 7. Виды полилиний. Преобразование объектов в полилинии. Опции команды.
- 8. Какие команды редактирования вы знаете?
- 9. Особенности построения многоугольников, прямоугольников, эллипсов.
- 10. Отрезки. Построение горизонтальных и вертикальных отрезков. Как задать толщину, тип линии.
- 11. Виды текстов. Особенности текстового редактора. Настройка шрифтов согласно ЕСКД.
- 12. Какие виды курсора вы знаете?
- 13. Какие состояния графического курсора вы знаете?
- 14. Как меняется курсор при выборе объектов?
- 15. Пользовательская система координат в пространстве.
- 16. Как пользоваться окном «Свойства объектов»? Какие сведения оно содержит?
- 17. Простановка линейных размеров. Цепочка размеров. Базовый размер. Настройка параметров размеров согласно ЕСКД.
- 18. Роль компьютерных технологий при проектировании в ландшафтном дизайне
- 19. Характеристика основных элементов интерфейса программы AutoCAD
- 20. Функции команды Настройка
- 21. Форматы при плоском черчении в программе AutoCAD
- 22. Координаты программы AutoCAD
- 23. Команды редактирования объектов, их характеристика
- 24. Что такое «Слои», их функции
- 25. Области применения сплайнов
- 26. Свойства плоских полилиний
- 27. Дать характеристику мультилинии
- 28. Блок; охарактеризовать операции с блоками
- 29. Стили печати

30.Текст. Проверка орфографии в тексте. Подключение словаря MS Word.

31.Что должно входить в состав интерфейса программы AutoCad при работе с примитивами? Опишите.

32.Сопряжение объектов. Возможности команды Fillet.

33.Для чего предназначена конструкторская линия? Какие опции она содержит?

34.Редактирование полилиний. Преобразование объектов в полилинии.

35.Использование команды Soldraw для нанесения штриховки.

36.Трассировка объектов. Применение при построении чертежей.

37.Команды для получения справочной информации об объектах.

38.Создание сечений и разрезов.

39. Опции сохранения чертежа.

40. Как сохранять файлы, созданные в более поздней версии AutoCad?

41.Возможности команды Массив.

42.Как вытащить на экран нужную панель инструментов? Как установить кнопки редко используемых команд?

43. Сопряжение объектов.

44. Построение касательных к окружностям.

45. Сопряжение окружностей радиусом R.

46. Размеры. Методы простановки допусков

47. Основные команды построения элементарных геометрических элементов.

48. Как изменить цвет и параметры графического экрана?

#### *Критерии оценивания:*

«Зачтено» - выставляется студенту, обнаружившему всестороннее, систематическое и глубокое знание учебно-программного материала, умение свободно выполнять задания, предусмотренные программой, усвоивший основную и знакомый с дополнительной литературой, рекомендованной программой. Как правило, оценка «зачтено» выставляется студентам, усвоившим взаимосвязь основных понятий дисциплины в их значении для приобретаемой профессии, проявившим творческие способности в понимании, изложении и использовании учебно-программного материала.

«Незачтено» - выставляется студенту, обнаружившему пробелы в знаниях основного учебно-программного материала, допустившему принципиальные ошибки в выполнении предусмотренных программой заданий. Как правило, оценка «незачтено» ставится студентам, которые не могут продолжить обучение или приступить к профессиональной деятельности по окончании вуза без дополнительных занятий по соответствующей дисциплине.

#### **Тесты**

#### *ПК-6*

Задание № 1

Для чего предназначена система AutoCAD *Выберите один правильный ответ:*

**1.** для построения чертежей и двух - и трехмерных изображений

2. для игр

3. для рисования

#### Задание № 2

Один из вариантов начала работы - Вызов Мастера - позволяет ... *Выберите один правильный ответ:*

1. вызвать Справку по работе с системой

**2.** вызвать Мастера

3.устранить неполадки в работе системы

#### Задание № 3

Один из вариантов начала работы - Простейший шаблон - позволяет ... *Выберите один правильный ответ:*

**1.** открыть чистый лист для создания чертежа

2. создать шаблон

3. завершение работы

#### Задание № 4

Один из вариантов начала работы - Открытие рисунка - позволяет ... *Выберите один правильный ответ:*

**1.** открыть чистый лист для создания чертежа

- 2. пластилин
- 3. макет

#### Задание № 5

{ Какая фирма разработала систему AutoCAD

*Выберите один правильный ответ:*

- **1.** { AutoDesk
- 2. { Microsoft
- 3. { Macintosh

#### Задание № 6

Элементы окна AutoCAD: верхняя строка экрана, содержащая надписи Файл, Правка, Вид и т.д. называется ...

*Выберите один правильный ответ:*

- 1. графический экран
- 2. зона командных строк
- **3.** строка падающих меню

#### Задание № 7

Элементы окна AutoCAD:счетчик координат служит для ...

*Выберите один правильный ответ:*

- 1. подсчета команд
- **2.** ориентировки на поле чертежа
- 3. выбора команд

#### Задание № 8

Установка размера перекрестья курсора на экране производится при выполнении

последовательности команд

*Выберите один правильный ответ:*

- **1.** Вид Панели инструментов Установка размера перекрестья
- 2. Вид Свойства
- 3. Инструменты Опции Экран Установка размера перекрестья

#### Задание № 9

Установка количества строк в строке команд на экране производится при выполнении последовательности команд

*Выберите один правильный ответ:*

1.Вид - Свойства - Строки текста

**2.** Инструменты - Опции - Экран - Строки текста в строке команд

3. Инструменты - Опции – Система

#### Задание № 10

Для отображения экранного меню на экране нужно выполнить последовательность команд }

*Выберите один правильный ответ:*

1. оно постоянно находится на экране

2. Вид - Свойства - Строки текста

**3.** Инструменты - Опции - Отображать экранное меню

#### Задание № 11

С какой версии началось распространение система AutoCAD в России *Выберите один правильный ответ:*

1. 9

**2.** 10

3. 12

#### Задание № 12

Строка, в которой в основном происходит диалог пользователя с системой *Выберите один правильный ответ:*

1. строка заголовка

2. строка режимов

**3.** командная строка

#### Задание № 13

Основная система координат, в которой по умолчанию начинается работа с системой *Выберите один правильный ответ:*

1. полярная

2. мировая

**3.** декартовая

#### Задание № 14

Строка, в которой расположены счетчик координат и прямоугольные кнопки режимов *Выберите один правильный ответ:*

**1.** строка режимов

2. командная строка

3. строка заголовка

#### Задание № 15

Сколько существует способов ввода команд

*Выберите один правильный ответ:*

1. 1

2. 2

**3.** 3

#### Задание № 16

Какую клавишу надо нажать после набора команды, которая является указателем начала обработки команды?

*Выберите один правильный ответ:*

- **1.** Enter
- 2. Delete
- 3. Tab

#### Задание № 17

Какая клавиша прерывает уже начавшую работу любой команды?

*Выберите один правильный ответ:*

1. { Enter

2. { Delete

**3.** Esc

## Задание № 18

Под каким расширением хранятся файлы системы AutoCAD

*Выберите один правильный ответ:*

- 1. dwc
- **2.** dwg
- 3. cad

#### Задание № 19

Какому способу ввода координат точек относится данная запись  $@50,60$ *Выберите один правильный ответ:*

1. абсолютному вводу в прямоугольных координатах

- **2.** относительному вводу в декартовых координатах
- 3. относительному вводу в абсолютных координатах

#### Задание № 20

Какому способу ввода координат точек относится данная запись  $@35<45$ *Выберите один правильный ответ:*

**1.** относительному вводу в полярных координатах

- 2. абсолютному вводу в относительно-полярных координатах
- 3. абсолютному вводу в прямоугольных координатах

#### Задание № 21

С помощью, какой панели инструментов осуществляется ввод точек *Выберите один правильный ответ:*

**1**. рисование

- 2. форматирование
- 3. редактирование

#### Задание № 22

Какой из перечисленных ниже способов не относится к способу ввода команд? *Выберите один правильный ответ:*

- 1. путем набора команды на клавиатуре
- 2. указанием мыши на графической части экрана
- **3.** выбор соответствующего пункта падающего меню

#### Задание № 23

Какая кнопка позволяет включать или выключать режим привязки к точкам сетки с определенным настраиваем шагом или к угловой привязки?

*Выберите один правильный ответ:*

- **1.** Шаг
- 2. Поляр (ОТС-Поляр)
- 3. Сетка

#### Задание № 24

Кнопка Шаг позволяет \_\_\_\_\_\_\_.

*Выберите один правильный ответ:*

**1.** включать или выключать режим привязки к точкам сетки с определенным настраиваем шагом или к угловой привязки

- 2. включать или выключать режим ортогональности
- 3. использовать полярное отслеживание от промежуточной точки, указываемой с

применением объектной привязк

#### Задание № 25

Какие проекции существуют в 3Ds Max *Выберите один правильный ответ:*

- **1.** top
- 2. utilities
- 3. motion

#### Задание № 26

Какая закладка в командной панели 3Ds Max отвечает за создание всевозможных объектов

*Выберите один правильный ответ:*

- **1.** Create
- 2. Modify
- 3. Motion

#### Задание № 27

«Горячая клавиша» инструмента «выделить все»

*Выберите один правильный ответ:*

- **1.** Ctrl+A
- 2. Ctrl+I
- 3. W

#### Задание № 28

Что из привиденного ниже прямоугольник

*Выберите один правильный ответ:*

- **1.** ChamferBox
- 2. Box
- 3. Cube

#### Задание № 29

С помощью какой зажатой клавиши можно перетащить копию объекта? *Выберите один правильный ответ:*

- **1.** Shift
- 2. Alt
- 3. Enter

#### Задание № 30

Можно ли менять вид в проекциях 3Ds Max?

*Выберите один правильный ответ:*

- **1.** можно
- 2. нельзя
- 3. иногда

Ответы:

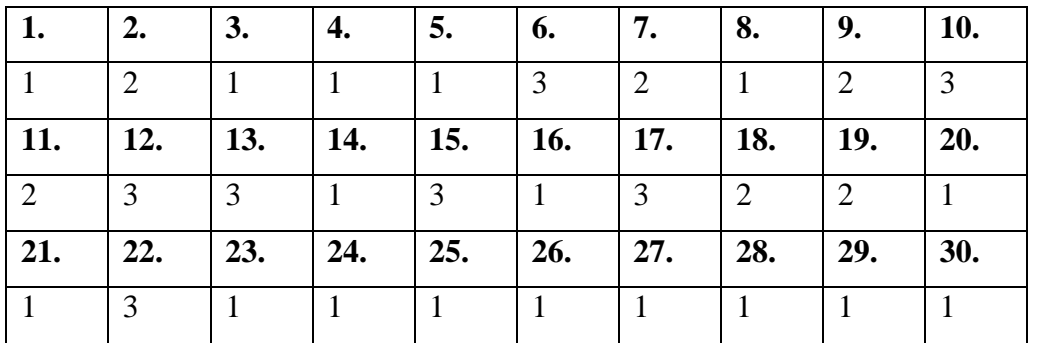

*Критерии оценивания:* А  $K =$  ------;

где K – коэффициент усвоения, A – число правильных ответов, P – общее число вопросов в тесте.  $5 = 0.91 - 1$ 

 $4 = 0,76-0,9$  $3 = 0.61 - 0.75$  $2 = 0.6$ 

#### **Примерные темы рефератов – не предусматривается**

#### **Примерные темы курсовых работ – не предусматривается**

#### **5. Методические материалы, определяющие процедуры оценивания знаний, умений, навыков и (или) опыта деятельности, характеризующих этапы формирования компетенций**

Промежуточная аттестации проводится в конце семестра и завершает изучение дисциплины **Б1.В.ДВ.07.02** Компьютерная графика в ландшафтной архитектуре в такой форме, как зачета по дисциплине (модулям), который проводиться в устной и письменной формах, в форме контрольного тестирования.

Возможен вариант, когда промежуточная аттестация проводится по результатам текущего контроля.

Промежуточная аттестация заочной формы обучения включает выполнение контрольных работ.

Время выполнения заданий 2 часа. Проведение промежуточной аттестации и текущего контроля успеваемости студентов проводится с использованием ИС Visual Testing Studio и Moodle (moodle.ysaa.ru).

В соответствии с действующим Положением о текущем контроле успеваемости и промежуточной аттестации обучающихся, осваивающих образовательные программы высшего образования: бакалавриата, специалитета, магистратуры в ФГБОУ ВО Якутская ГСХА оценка знаний, умений и навыков осуществляется в рамках накопительной балльно-рейтинговой системы по 100-балльной шкале.

Для оценки результата сдачи студентом курсового экзамена и дифференцированного зачета используются отметки «отлично», «хорошо», «удовлетворительно» и «неудовлетворительно». Для оценки результата сдачи студентом курсового зачета используются отметки «зачтено» и «не зачтено».

Рейтинговый регламент устанавливает следующее соотношение между оценками в баллах и их числовыми эквивалентами. Перевод балльных оценок в академические отметки по экзаменационным дисциплинам производится по следующей шкале:

- От 91 до 100 баллов общего рейтинга - «отлично» - теоретическое содержание курса освоено полностью, без пробелов, необходимые практические компетенции сформированы, все предусмотренные программой обучения учебные задания выполнены, качество их выполнения оценено числом баллов, близким к максимальному;

- От 76 до 90 балла - «хорошо» - теоретическое содержание курса освоено полностью, необходимые практические компетенции в основном сформированы, все предусмотренные программой обучения учебные задания выполнены, качество их выполнения достаточно высокое;

- От 61 до 76 балла - «удовлетворительно» - теоретическое содержание курса освоено частично, но пробелы не носят существенного характера, необходимые практические компетенции в основном сформированы, большинство предусмотренных программой обучения учебных задач выполнено, в них имеются ошибки;

Р

- Менее 61 баллов - «неудовлетворительно» - теоретическое содержание курса не освоено, необходимые практические компетенции не сформированы, большинство предусмотренных программой обучения учебных заданий не выполнено, качество их выполнения оценено числом баллов, близким к минимальному.

#### $5.1.$ Процедура оценивания - порядок действий при подготовке и проведении аттестационных

#### испытаний и

формировании оценки.

## Справочная таблица процедур оценивания (с необходимым комплектом материалов и критериями оценивания)

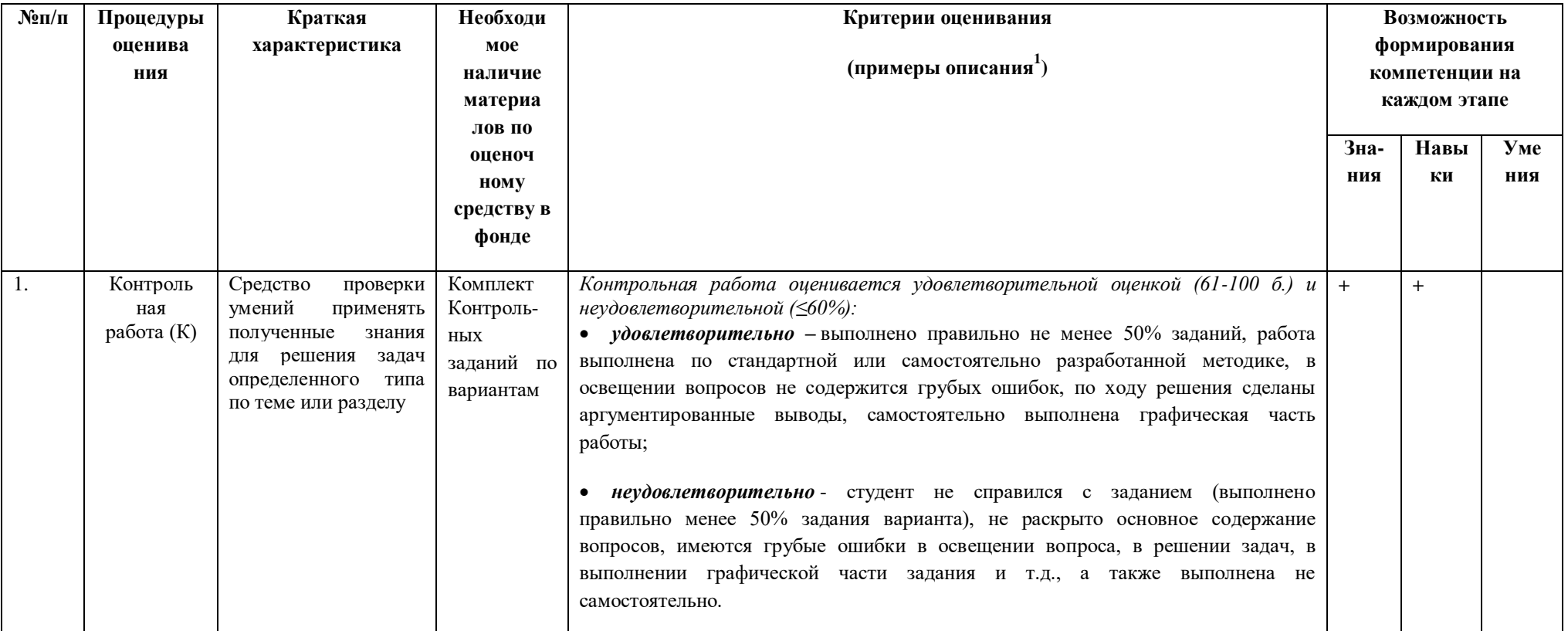

<sup>&</sup>lt;sup>1</sup> Обратите внимание, что в графе «Критерии оценивания» даны примеры критериев для оценивания типовых контрольных заданий, преподаватель имеет право скорректировать предложенные с учетом специфики дисциплины или дать свои собственные.

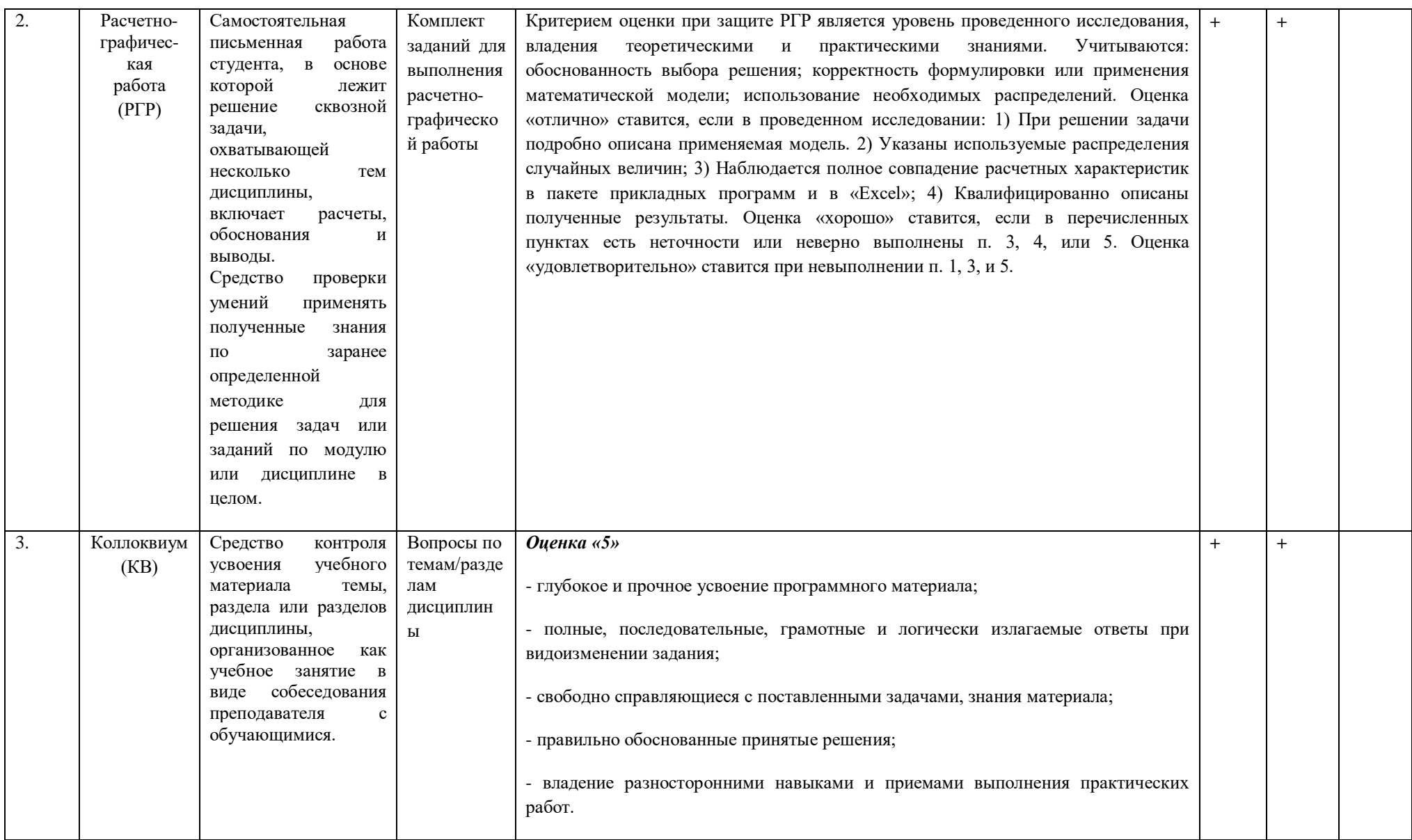

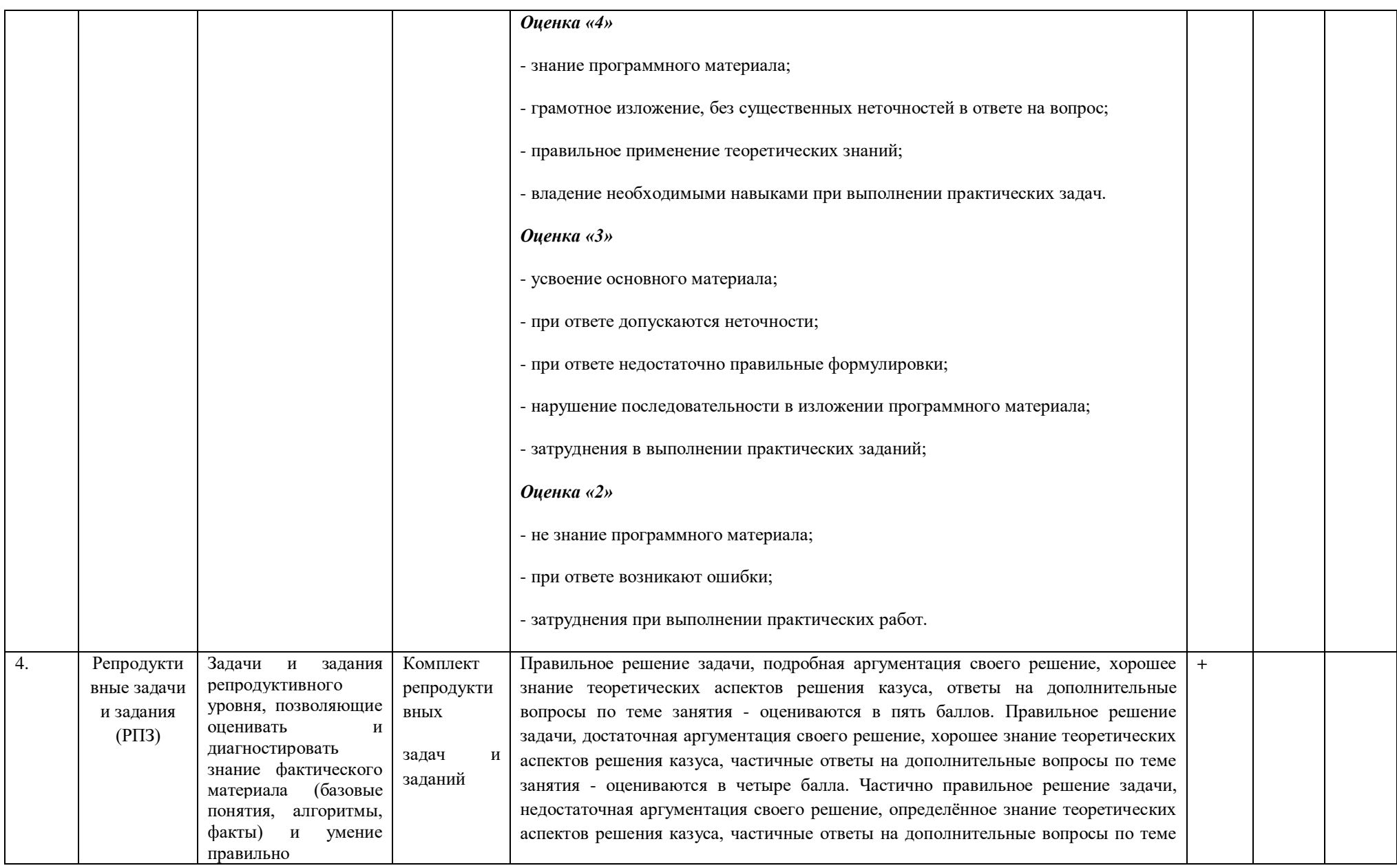

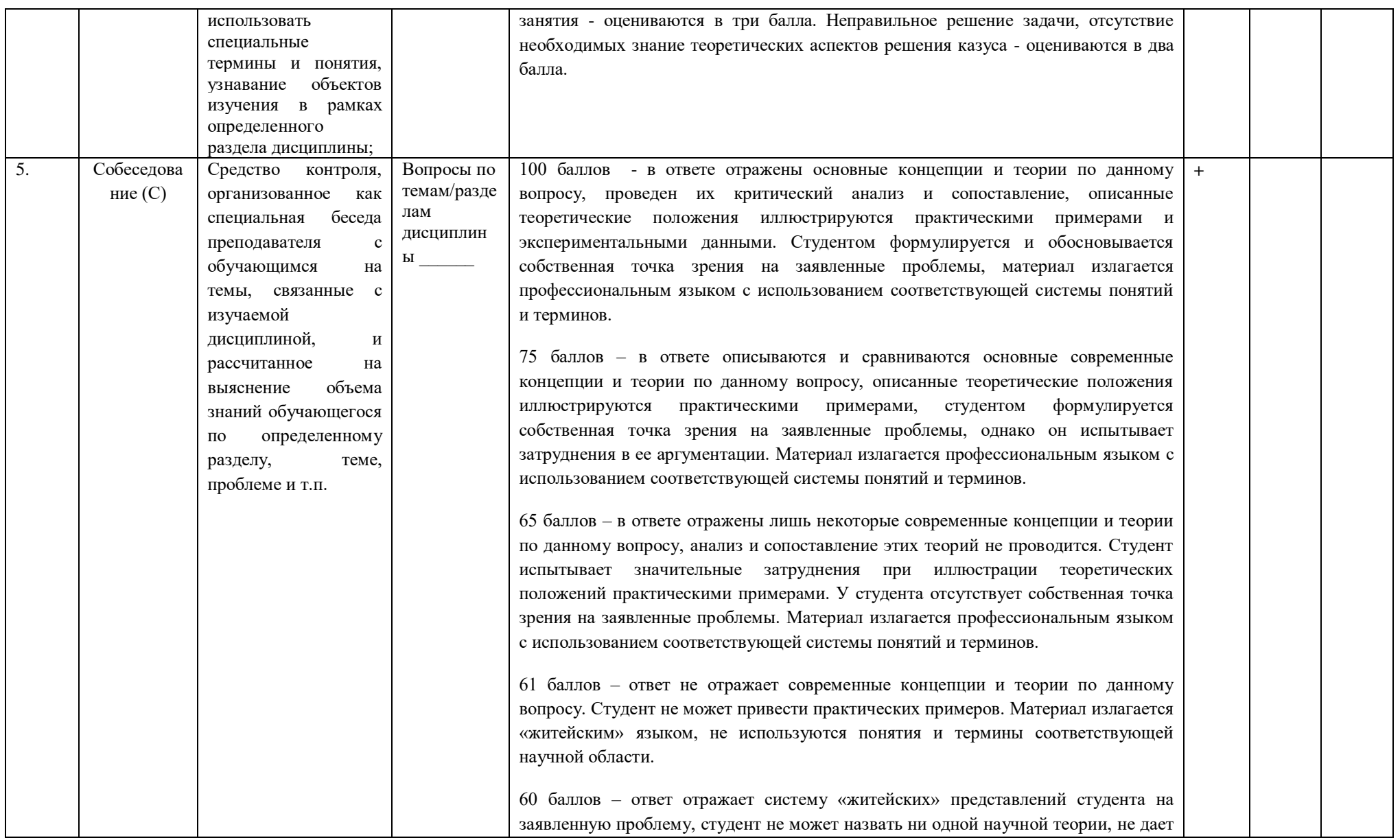

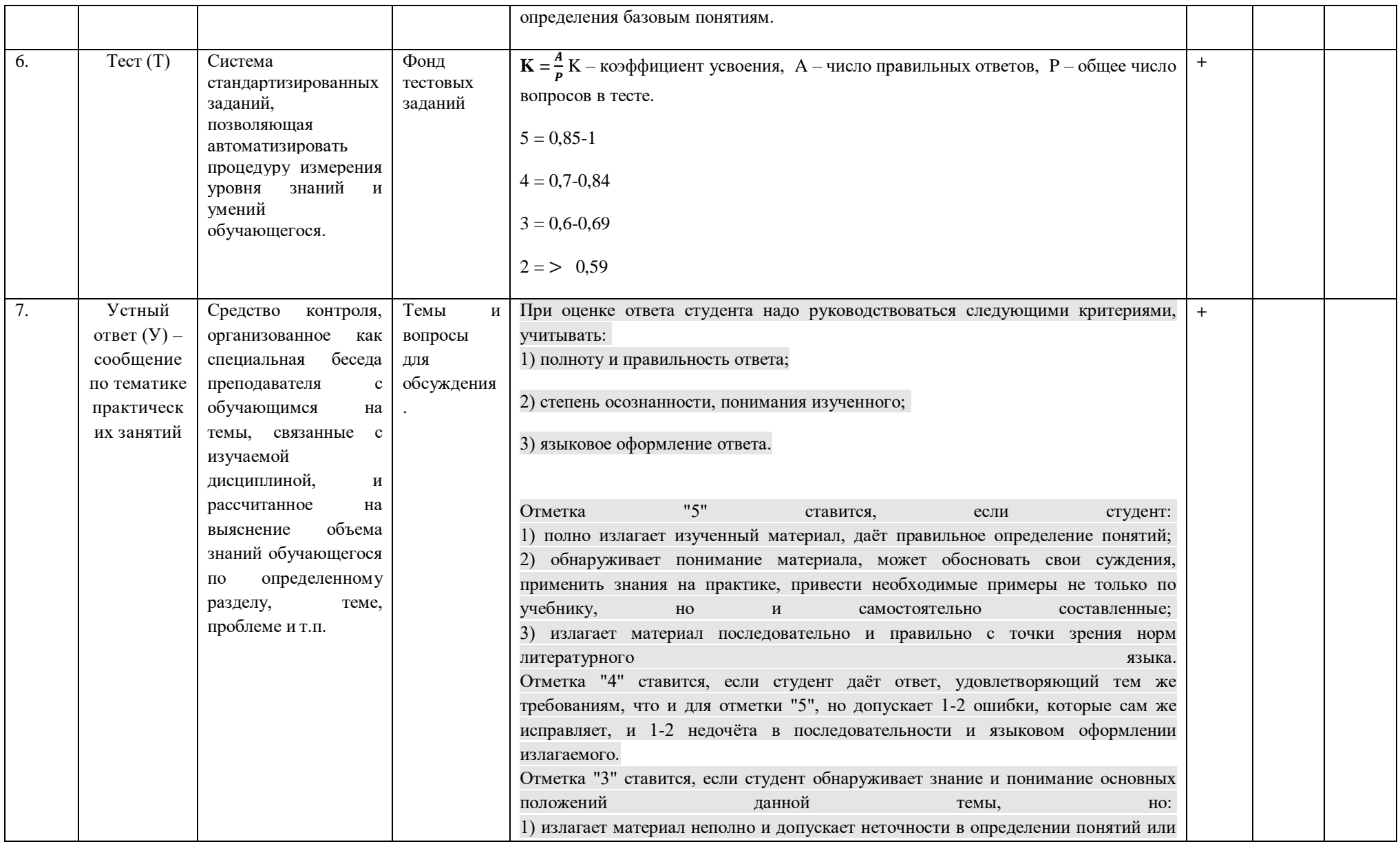

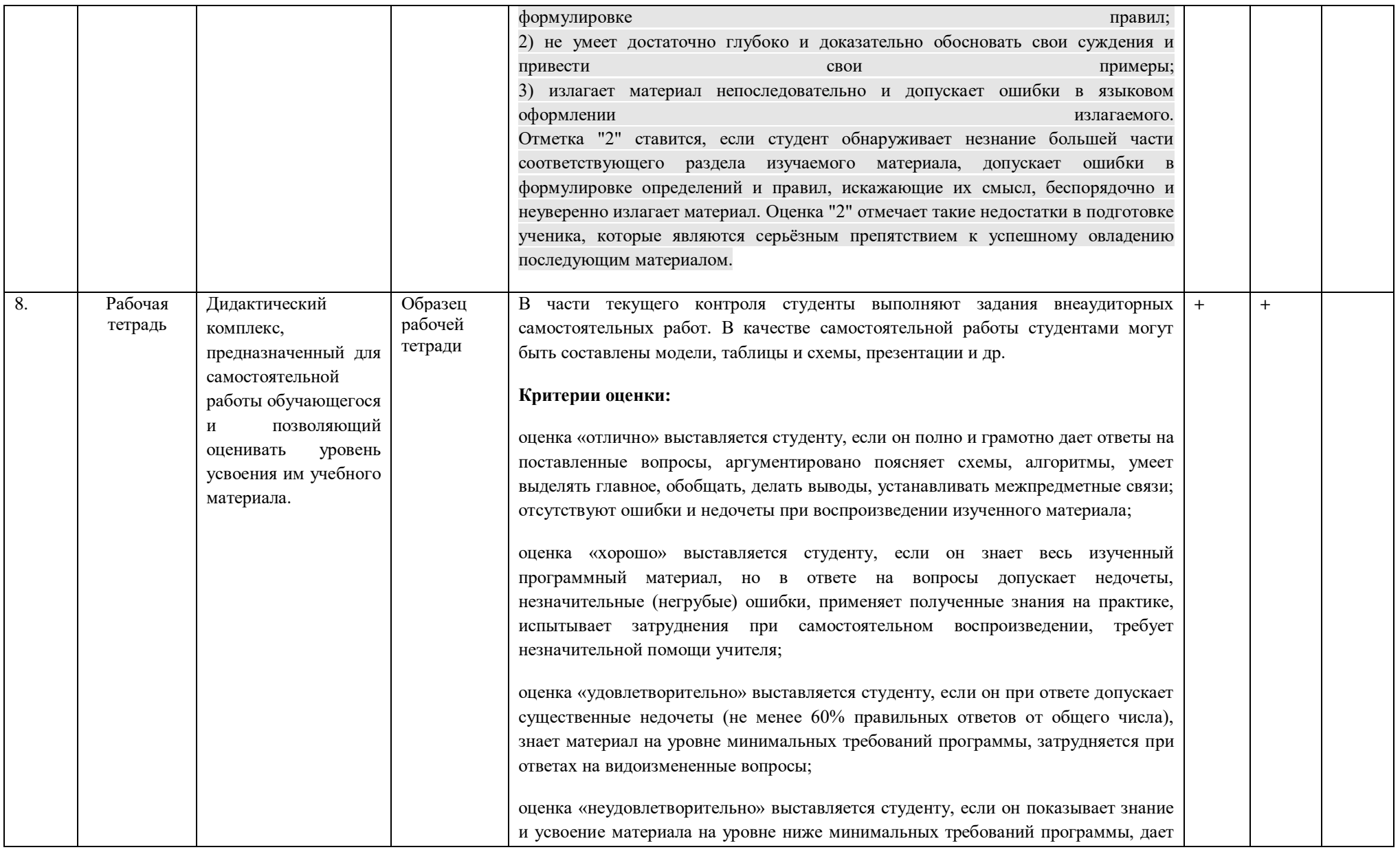

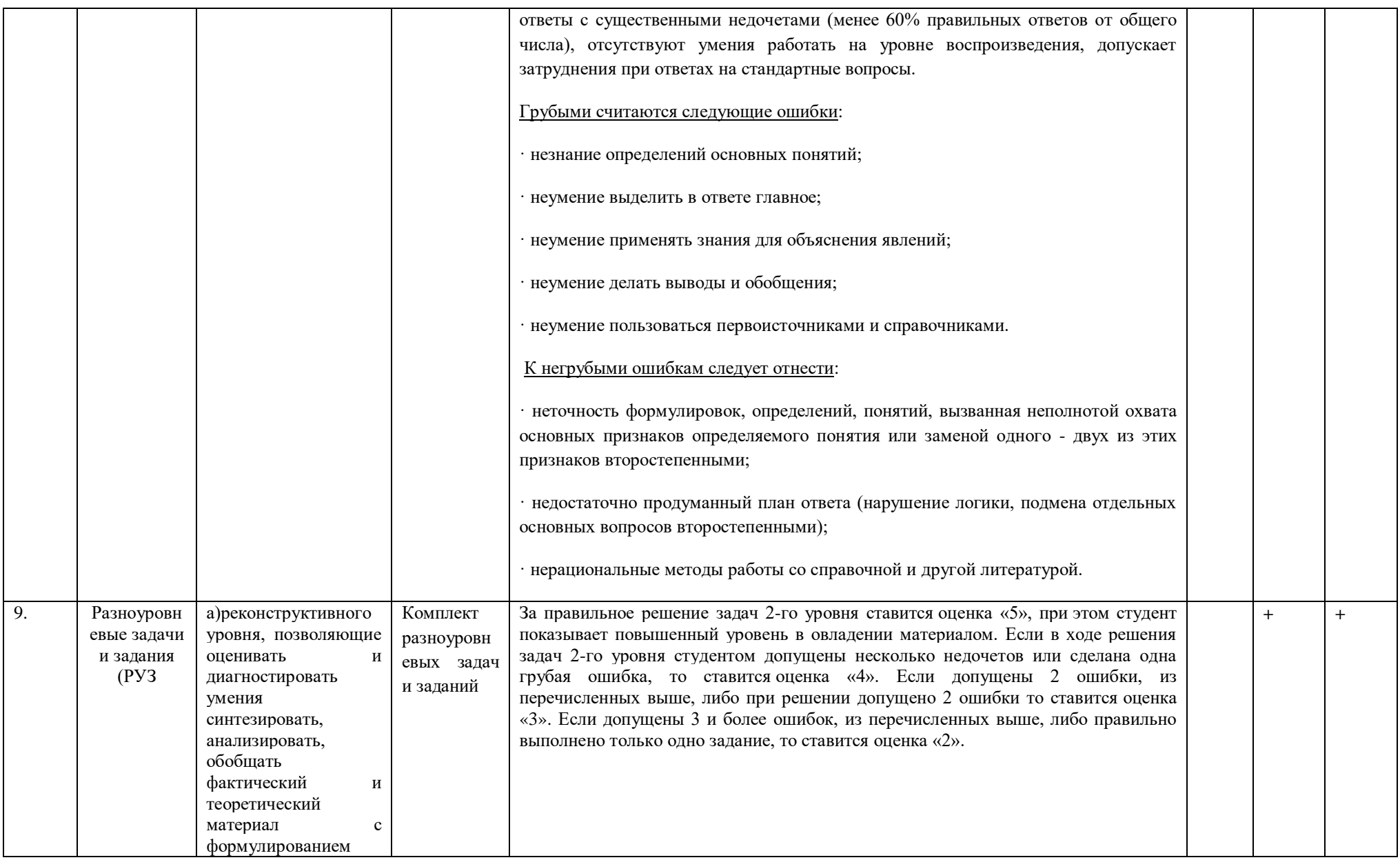

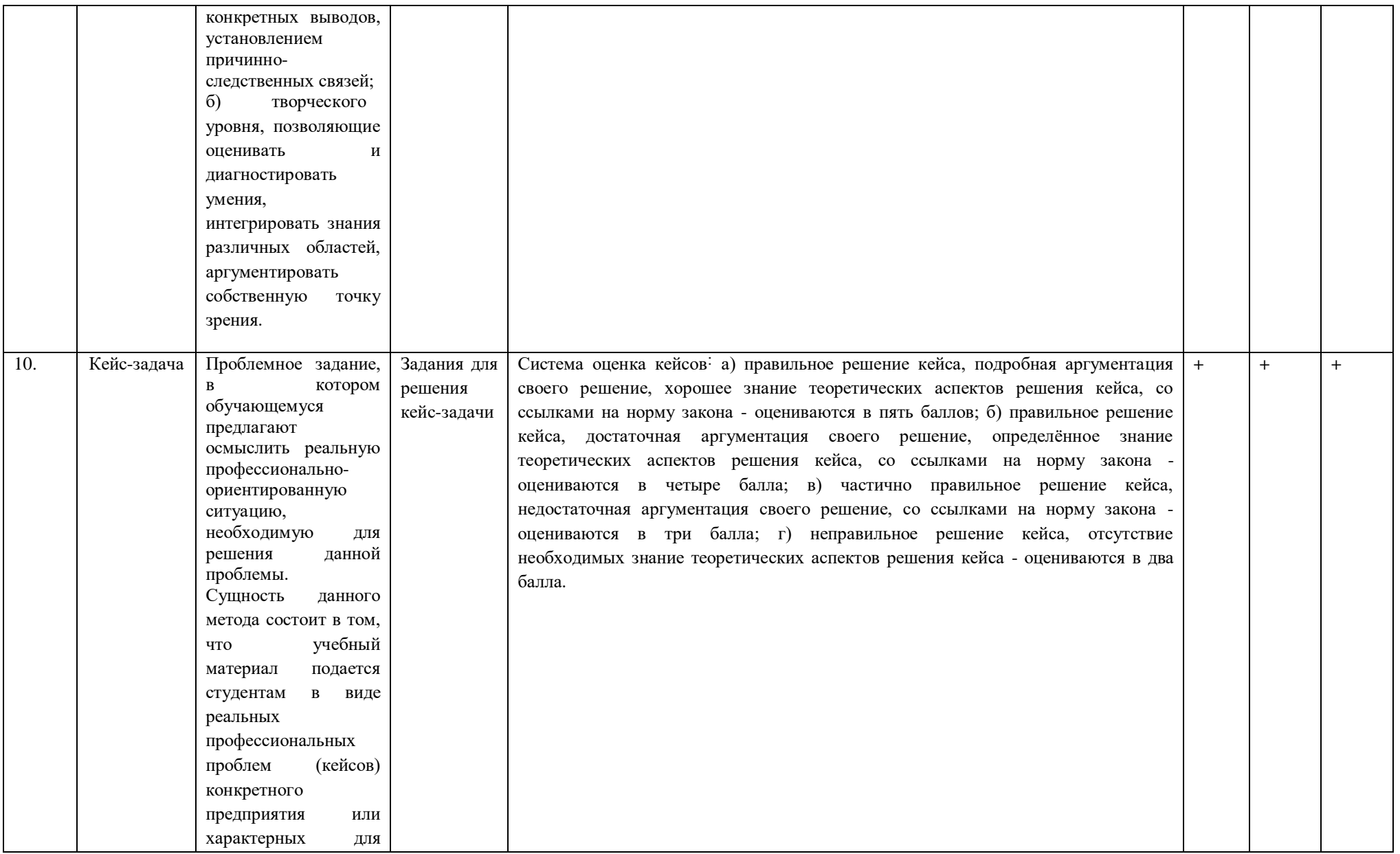

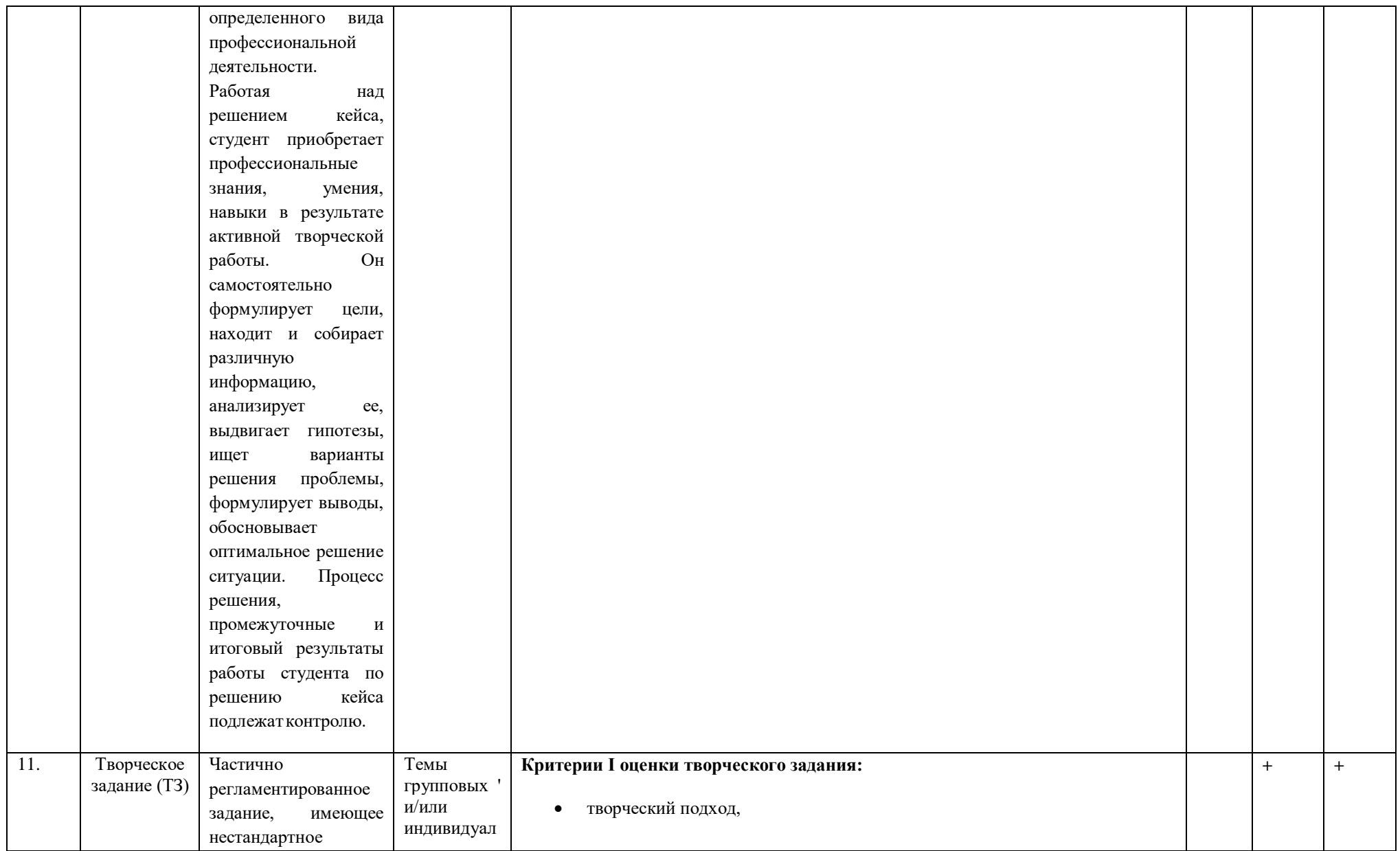

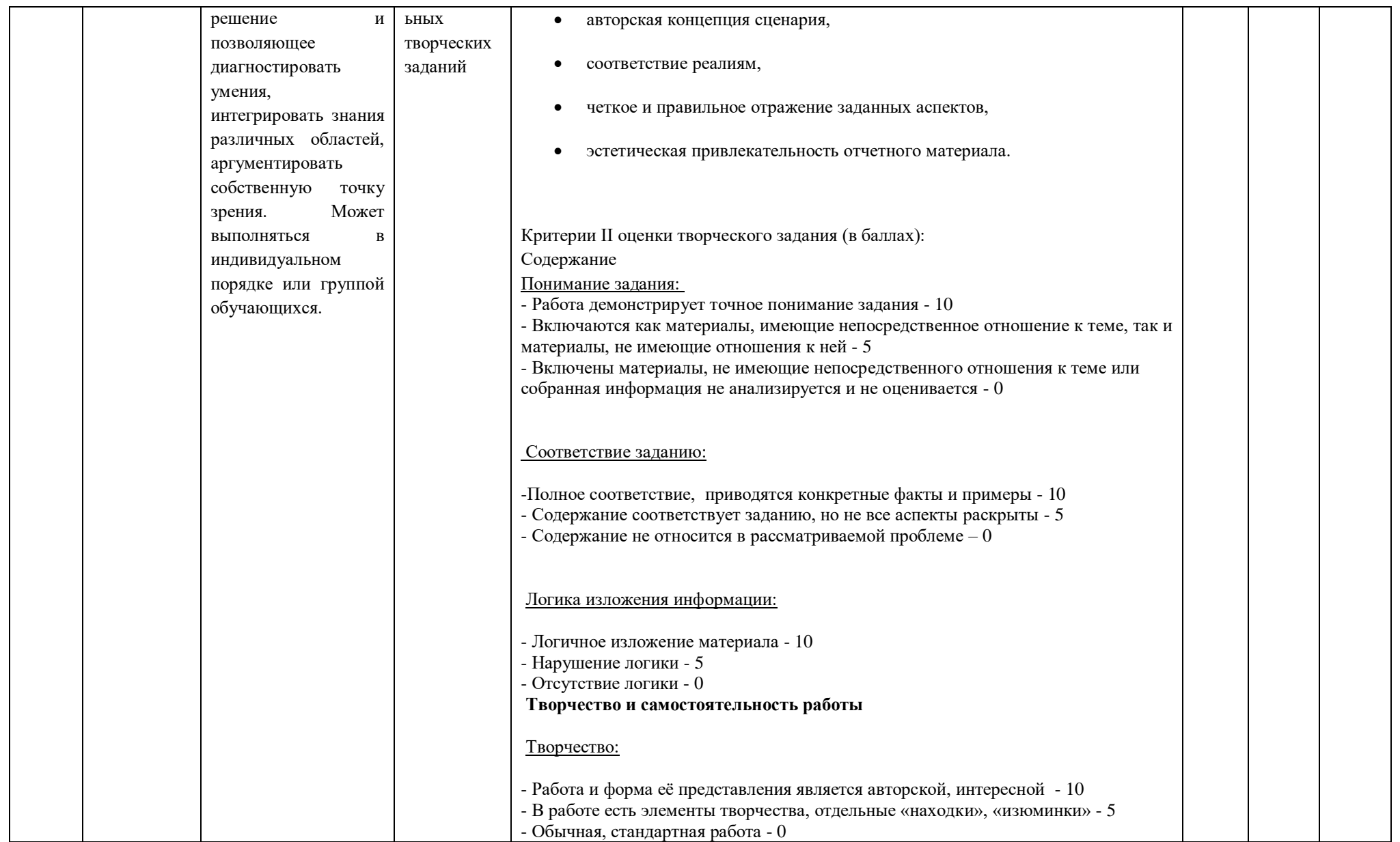

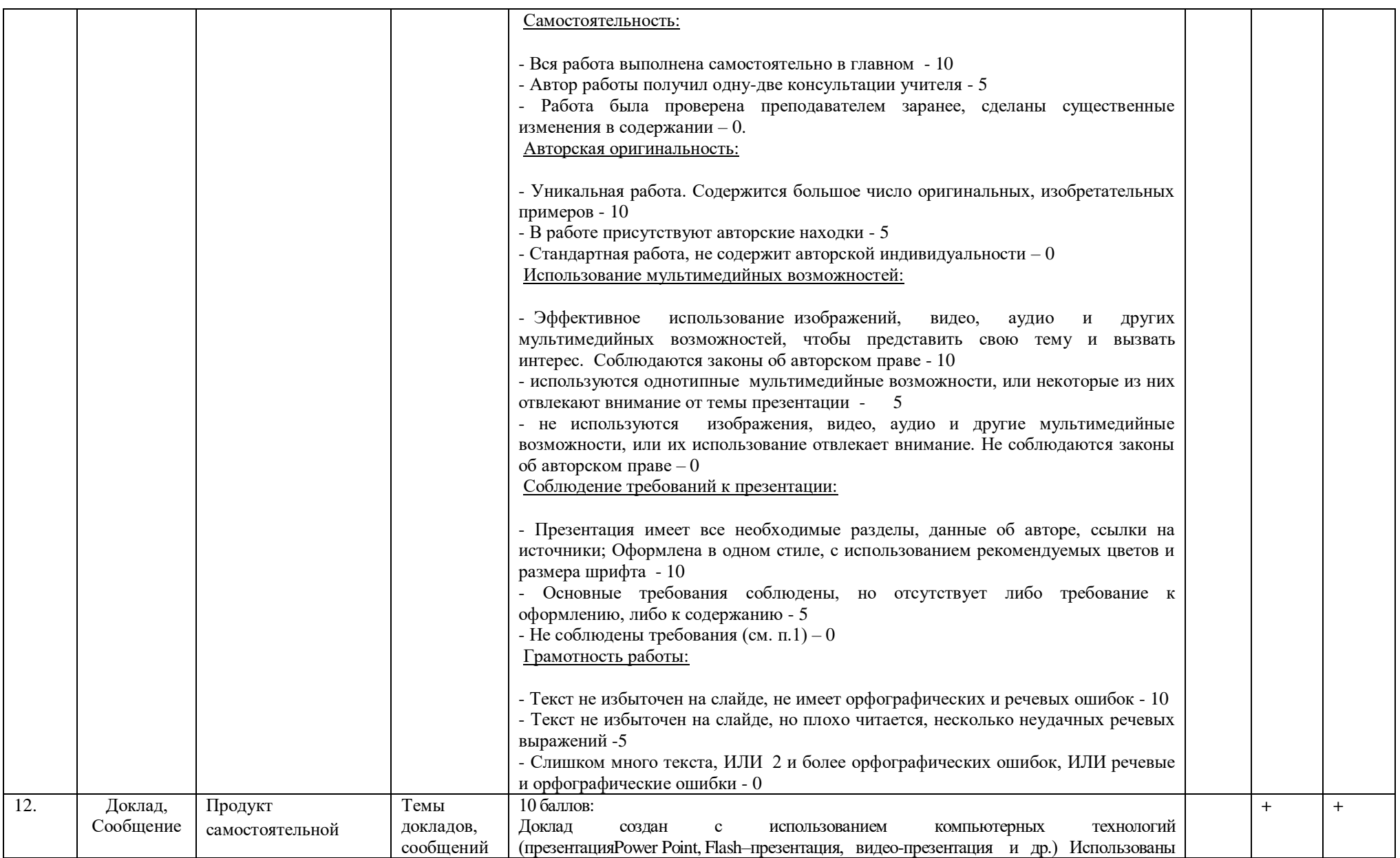

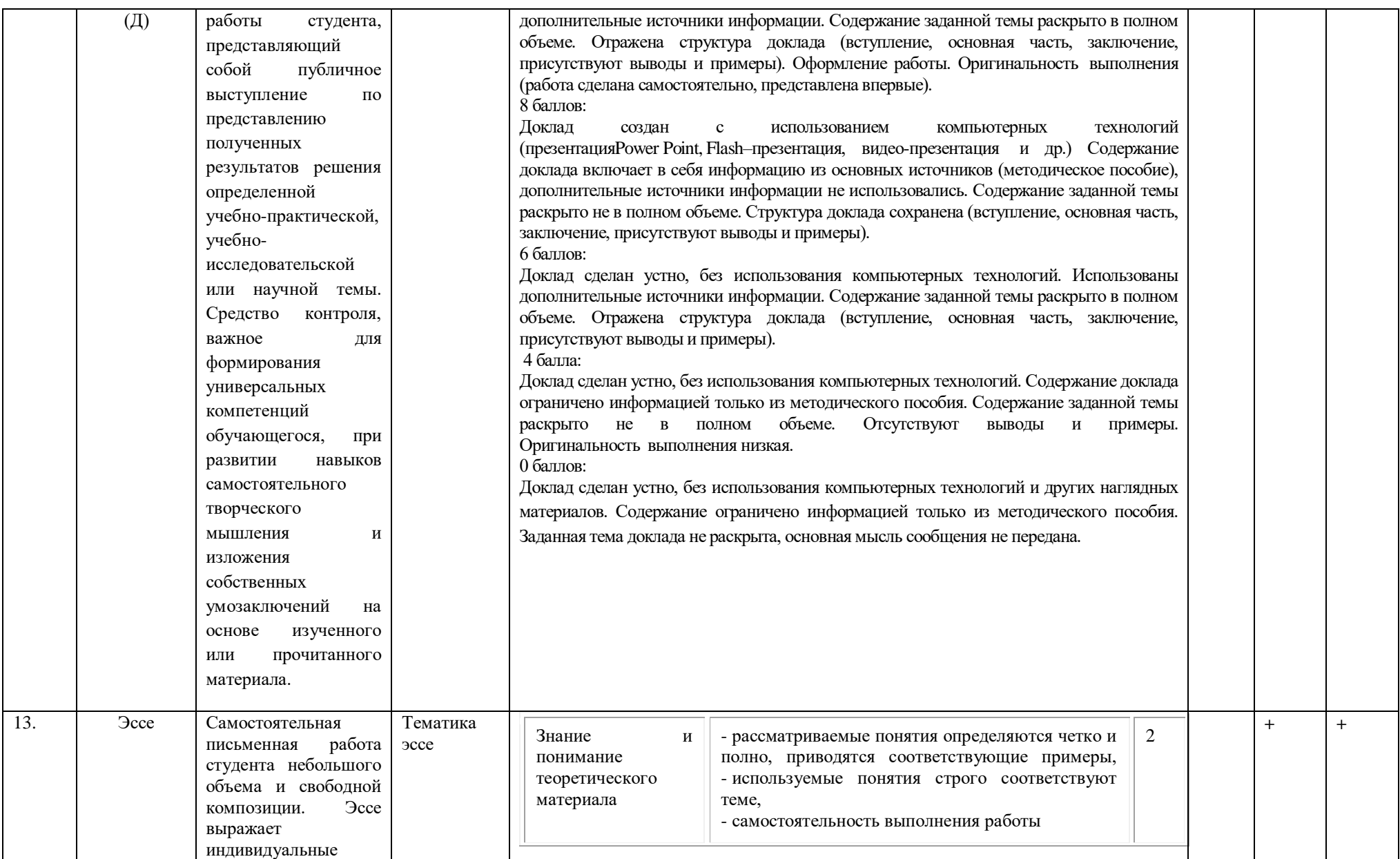

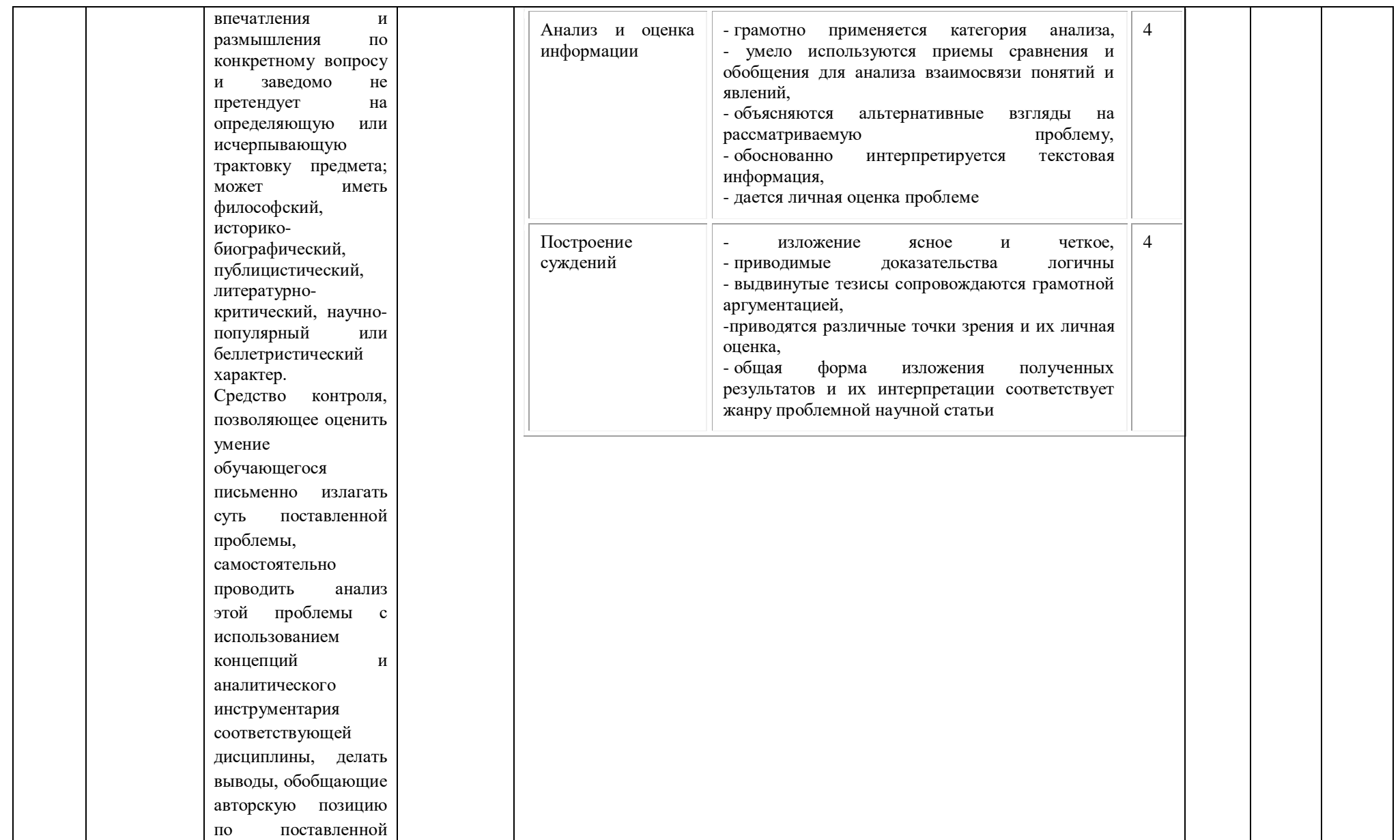

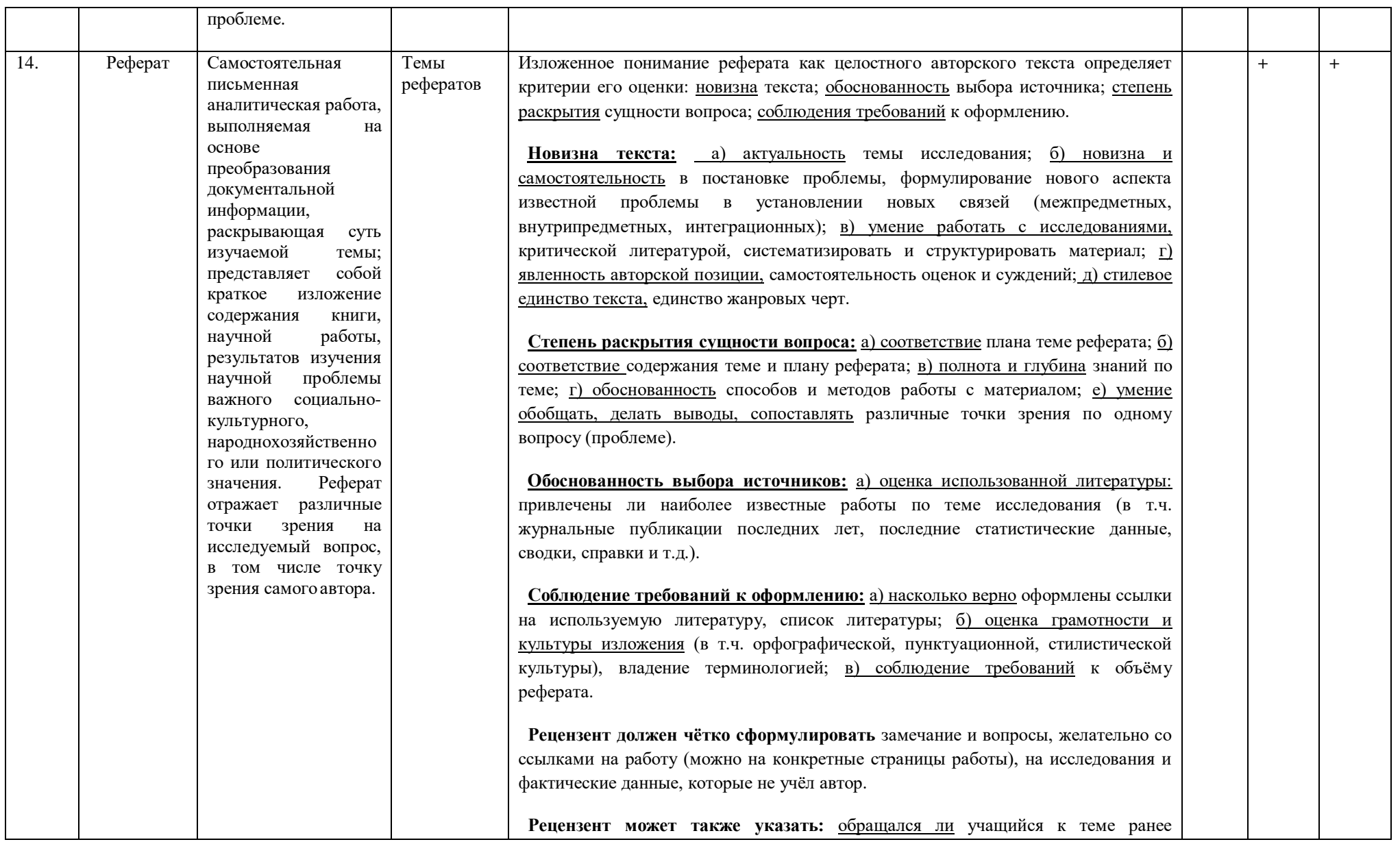

(рефераты, письменные работы, творческие работы, олимпиадные работы и пр.) и есть ли какие-либо предварительные результаты; как выпускник вёл работу (план, промежуточные этапы, консультация, доработка и переработка написанного или отсутствие чёткого плана, отказ от рекомендаций руководителя). В конце рецензии руководитель и консультант, учитывая сказанное, определяют оценку. Рецензент сообщает замечание и вопросы учащемуся за несколько дней до защиты. **Учащийся** представляет реферат на рецензию не позднее чем за неделю до экзамена. Рецензентом является научный руководитель. Опыт показывает, что целесообразно ознакомить ученика с рецензией за несколько дней до защиты. Оппонентов назначает председатель аттестационной комиссии по предложению научного руководителя. Аттестационная комиссия на экзамене знакомится с рецензией на представленную работу и выставляет оценку после защиты реферата. Для устного выступления ученику достаточно 10-20 минут (примерно столько времени отвечает по билетам на экзамене). **Оценка 5 ставится**, если выполнены все требования к написанию и защите реферата: обозначена проблема и обоснована её актуальность, сделан краткий анализ различных точек зрения на рассматриваемую проблему и логично изложена собственная позиция, сформулированы выводы, тема раскрыта полностью, выдержан объём, соблюдены требования к внешнему оформлению, даны правильные ответы на дополнительные вопросы. **Оценка 4** – основные требования к реферату и его защите выполнены, но при этом допущены недочёты. В частности, имеются неточности в изложении материала; отсутствует логическая последовательность в суждениях; не выдержан объём реферата; имеются упущения в оформлении; на дополнительные вопросы при защите даны неполные ответы. **Оценка 3** – имеются существенные отступления от требований к реферированию. В частности: тема освещена лишь частично; допущены фактические ошибки в содержании реферата или при ответе на дополнительные вопросы; во время защиты

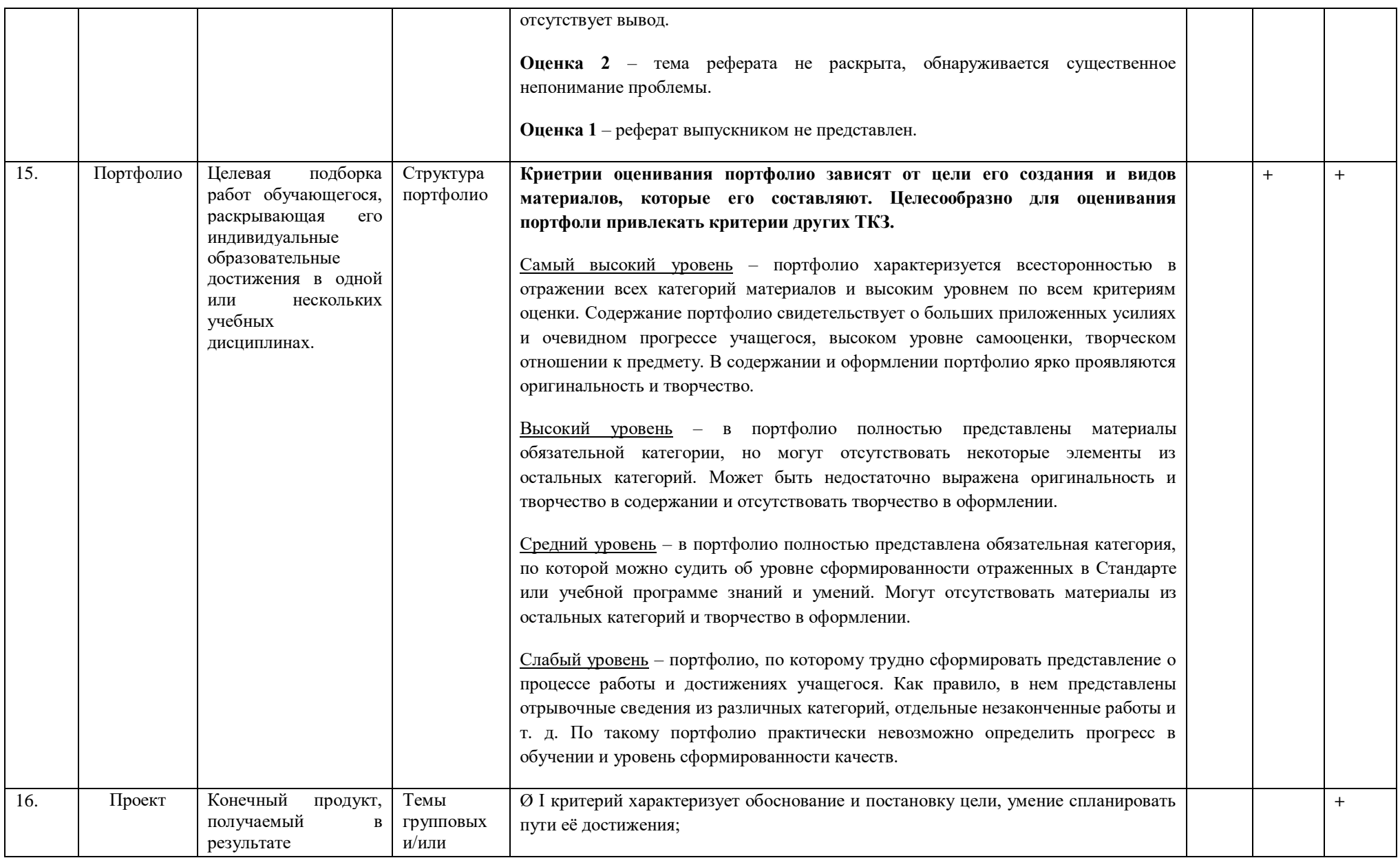

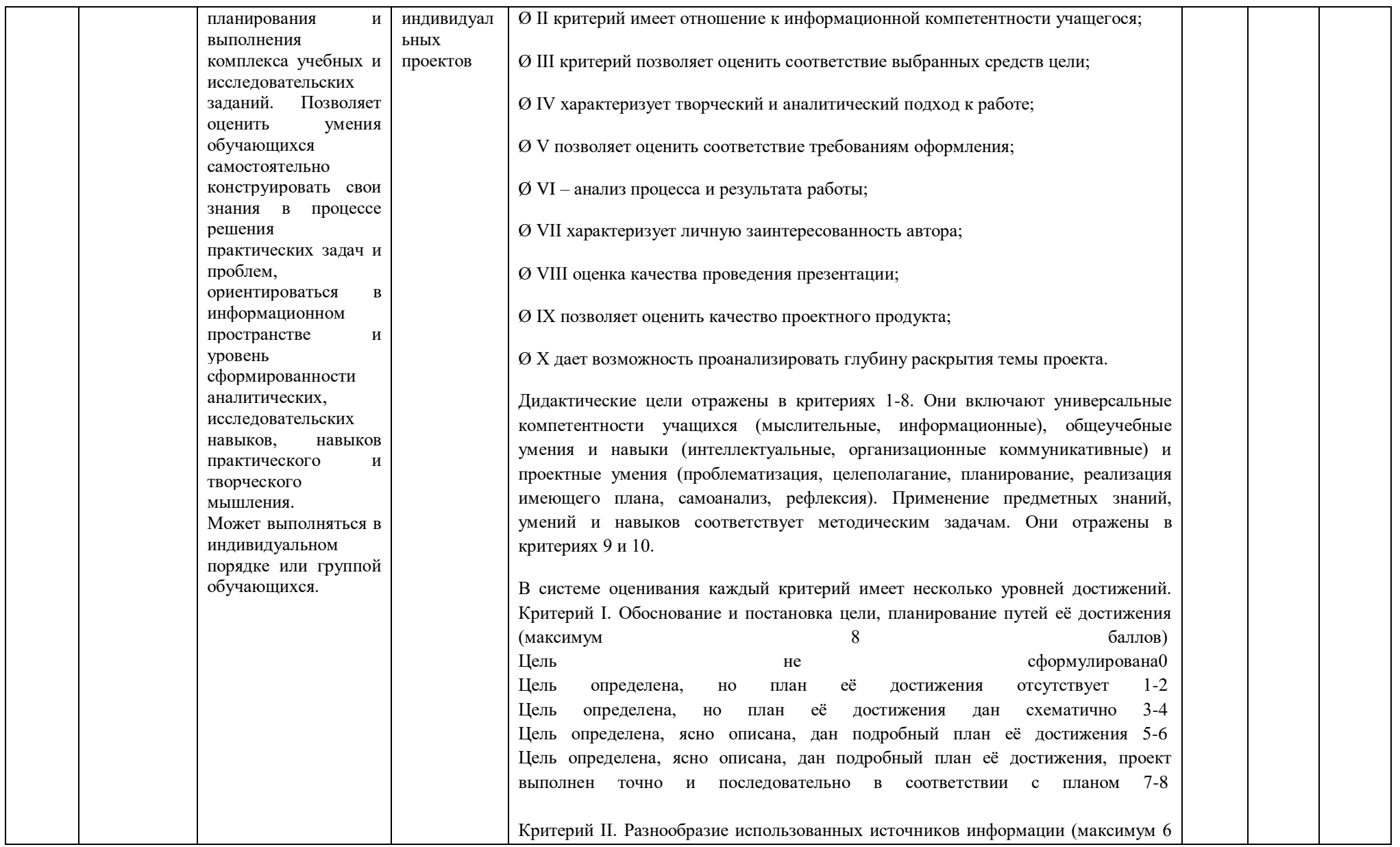

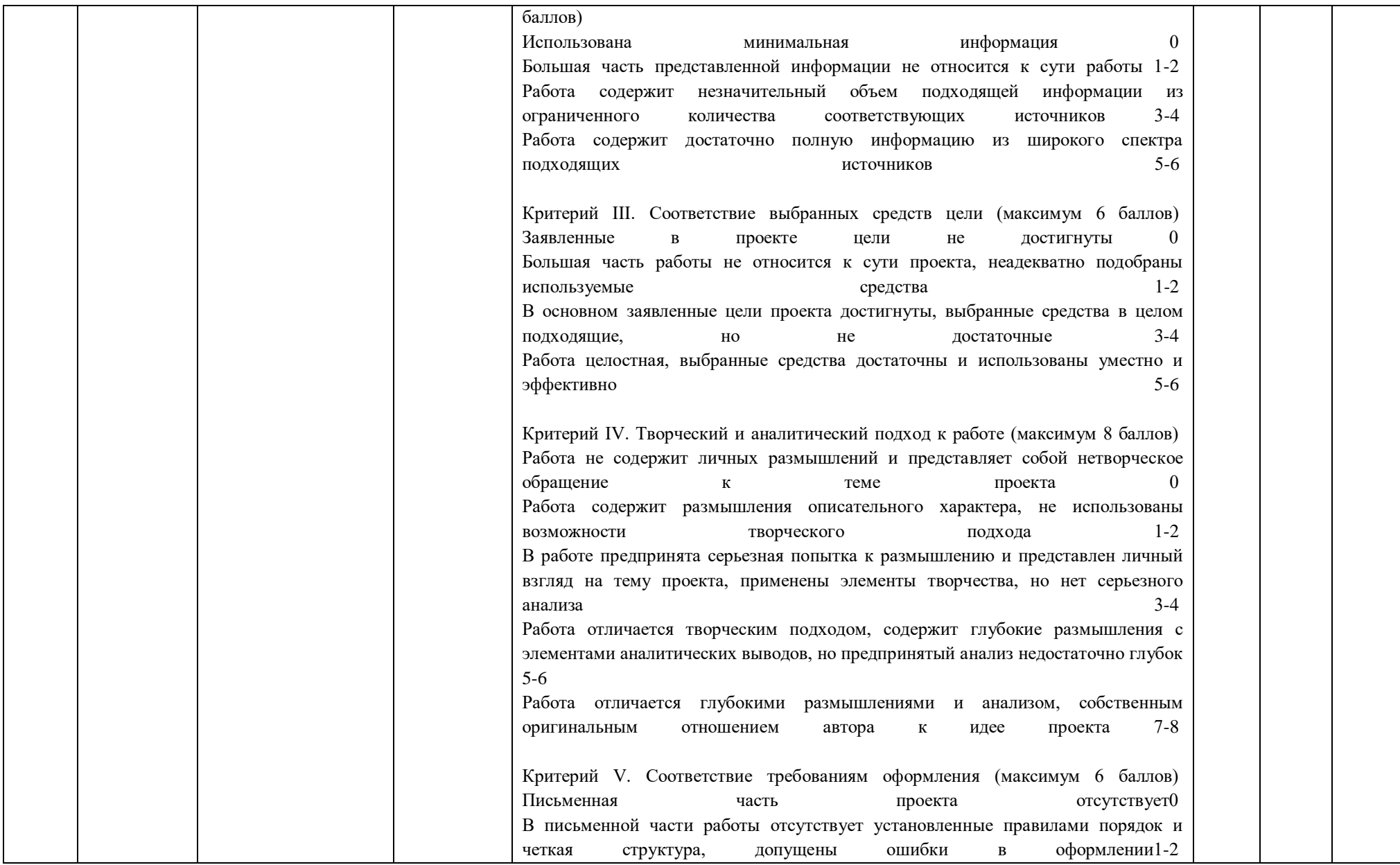

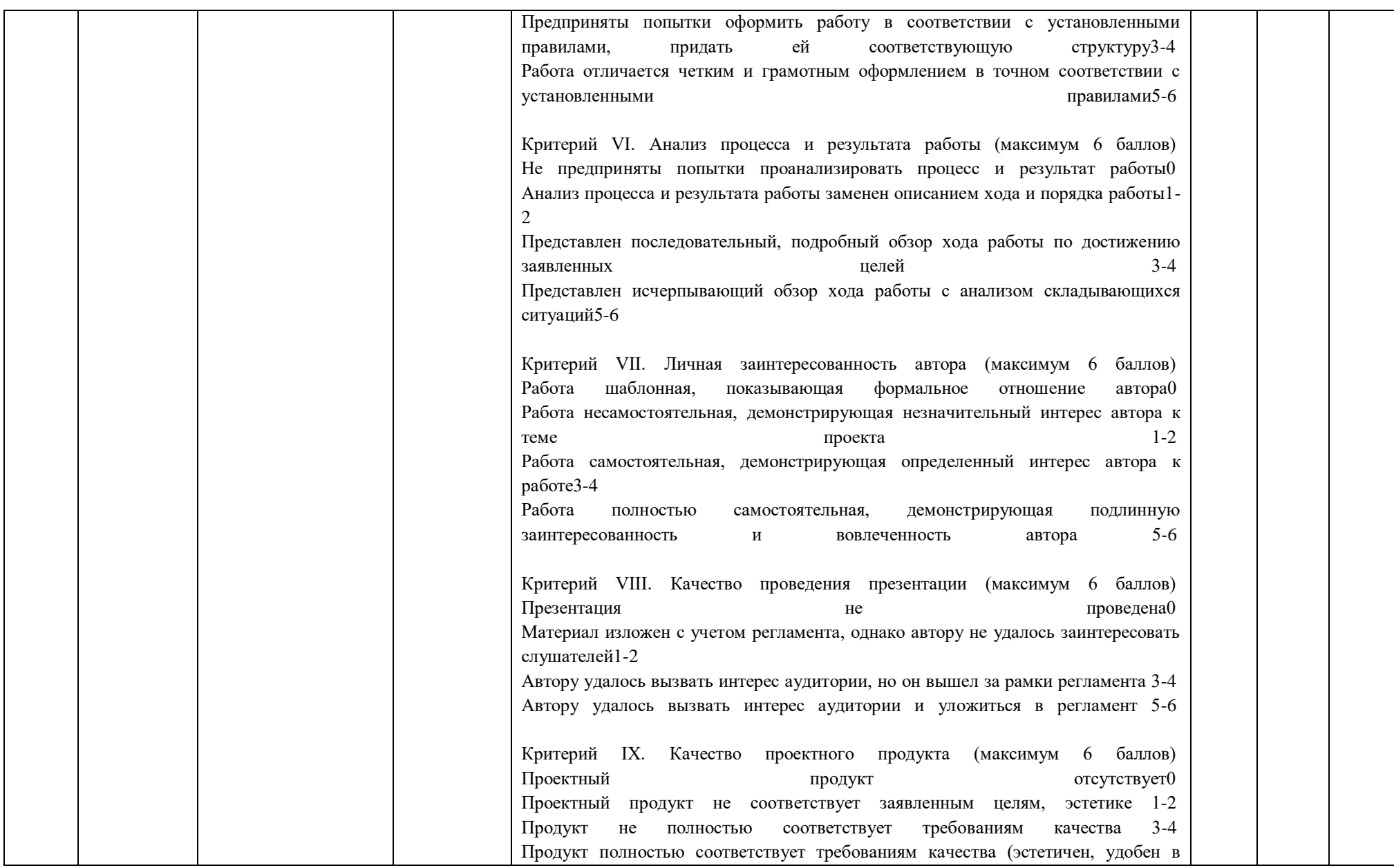

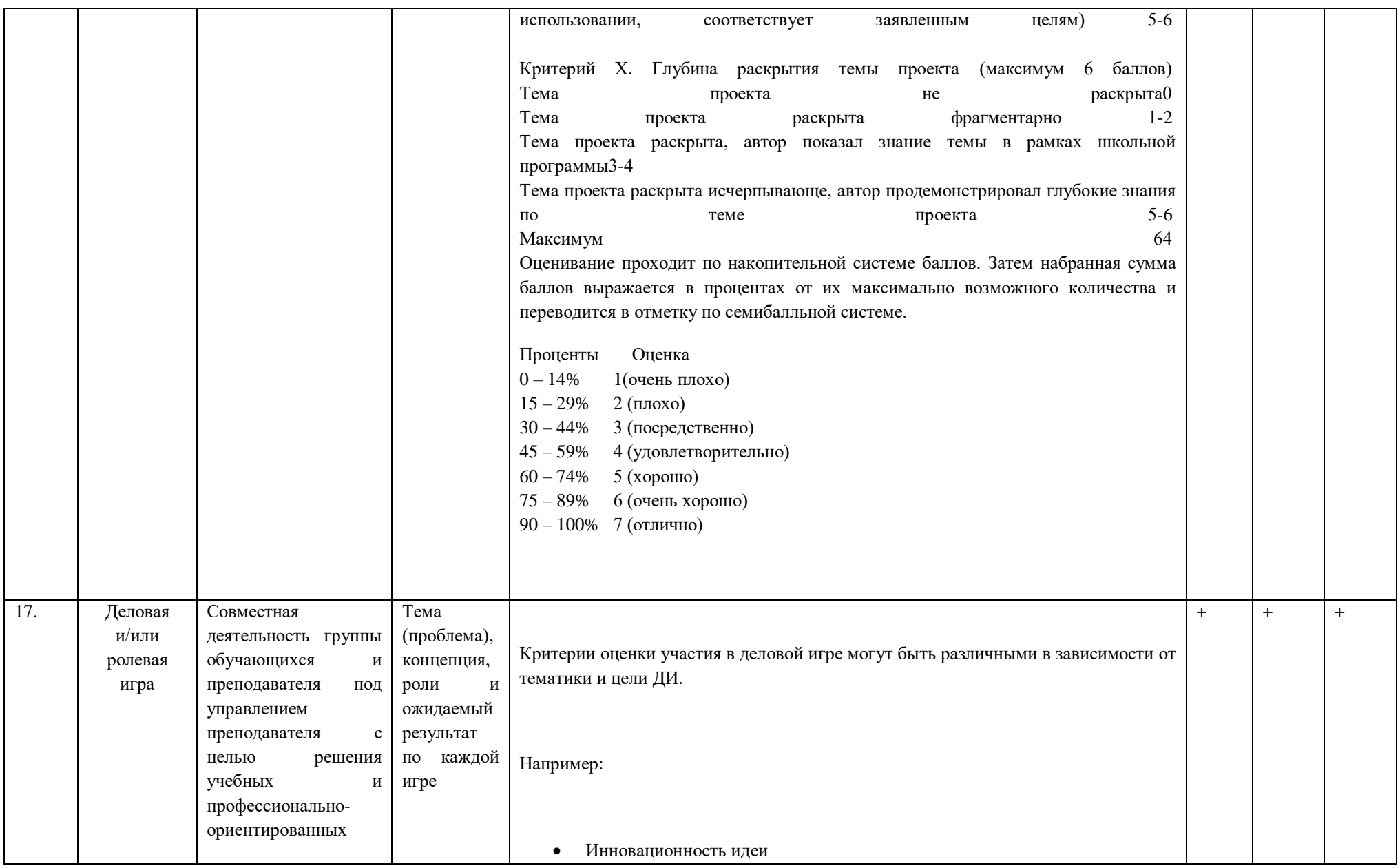

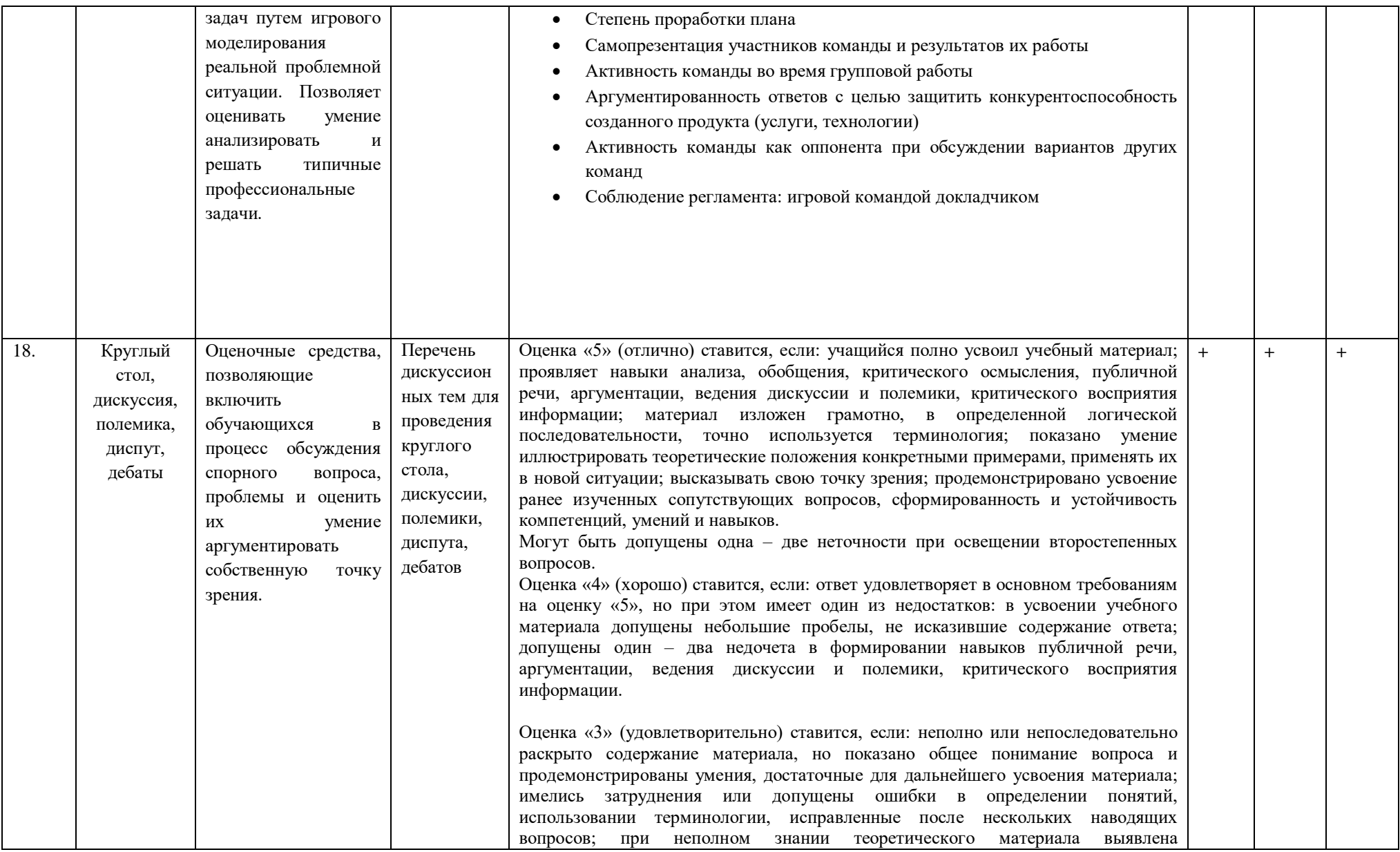

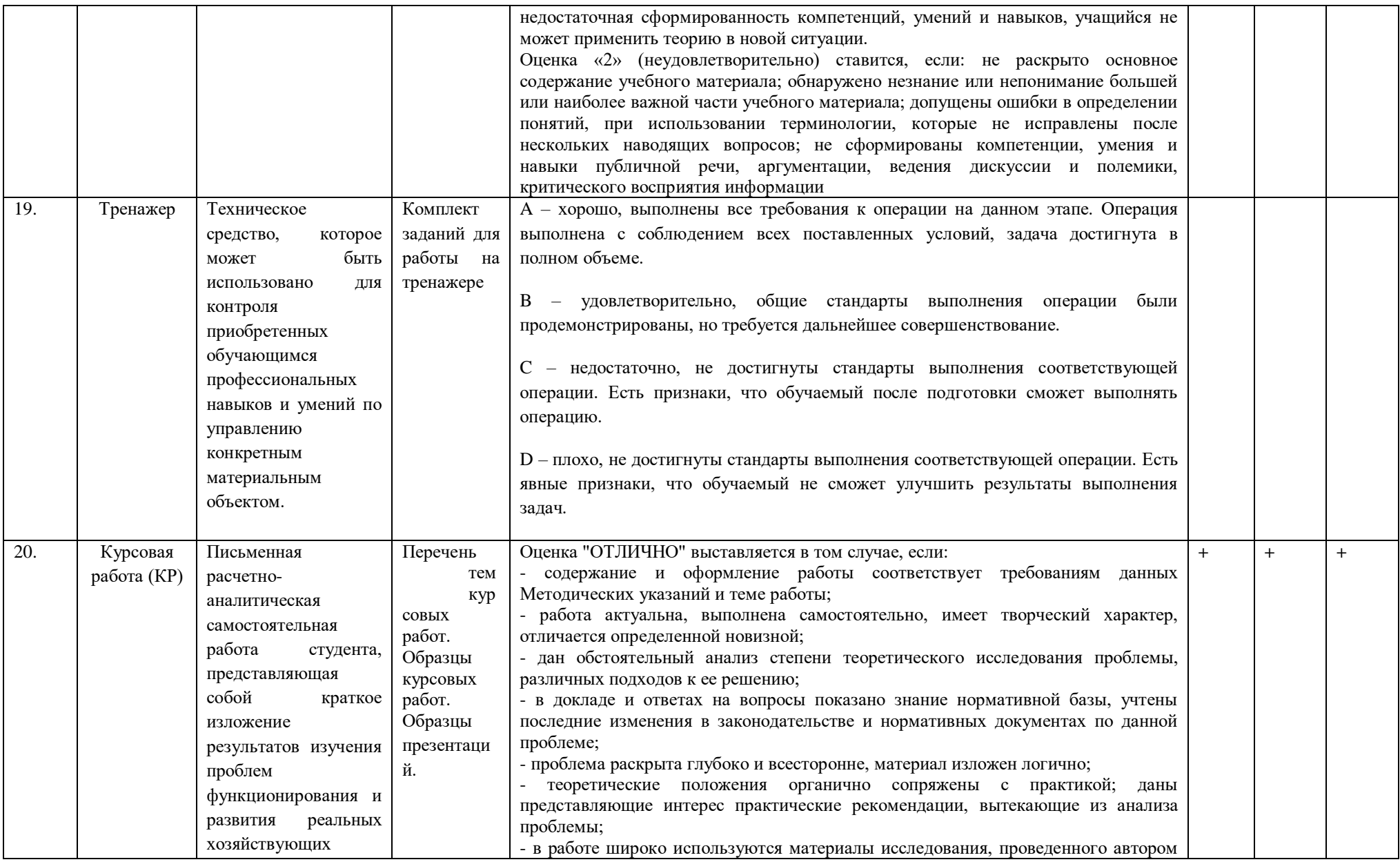

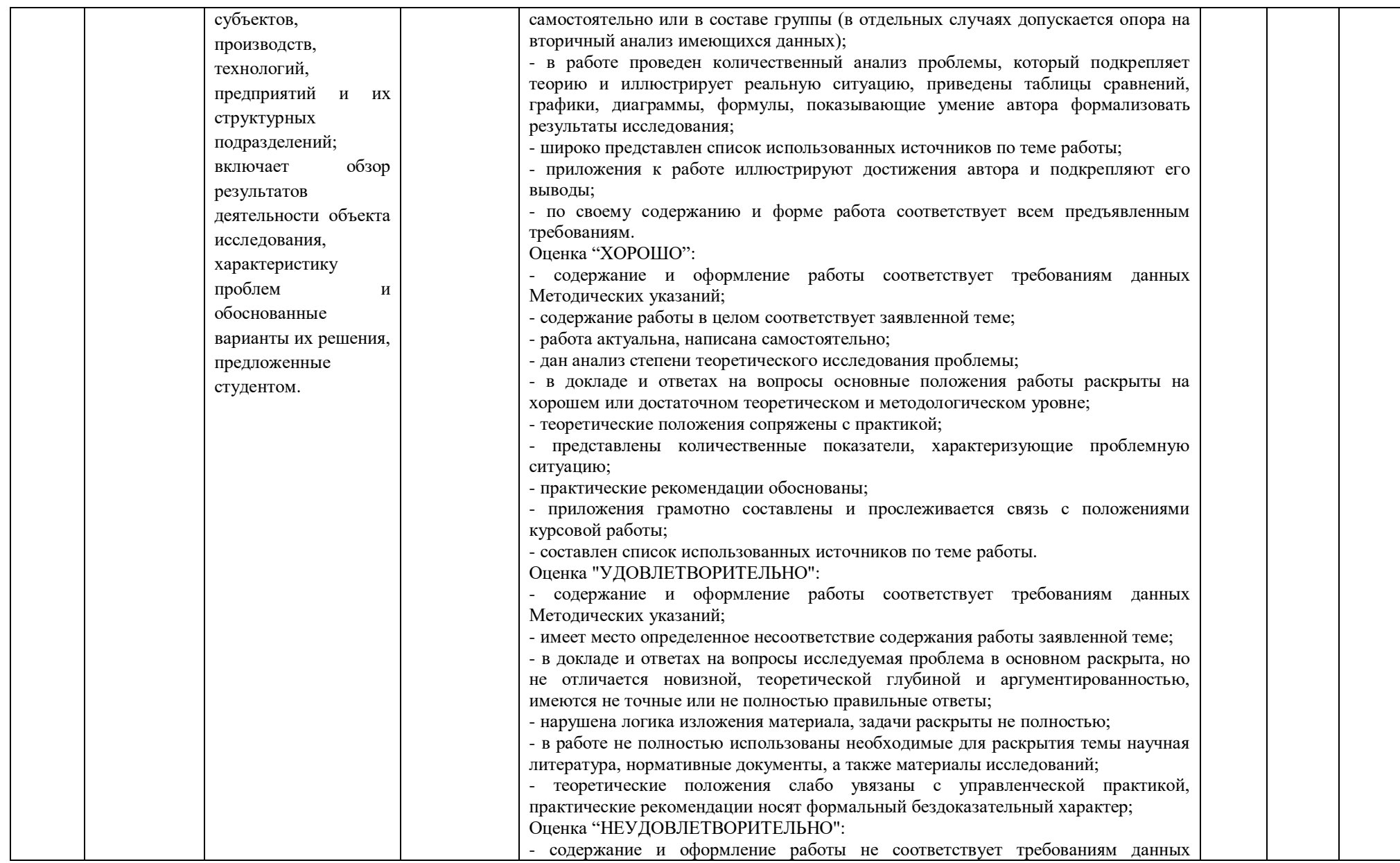

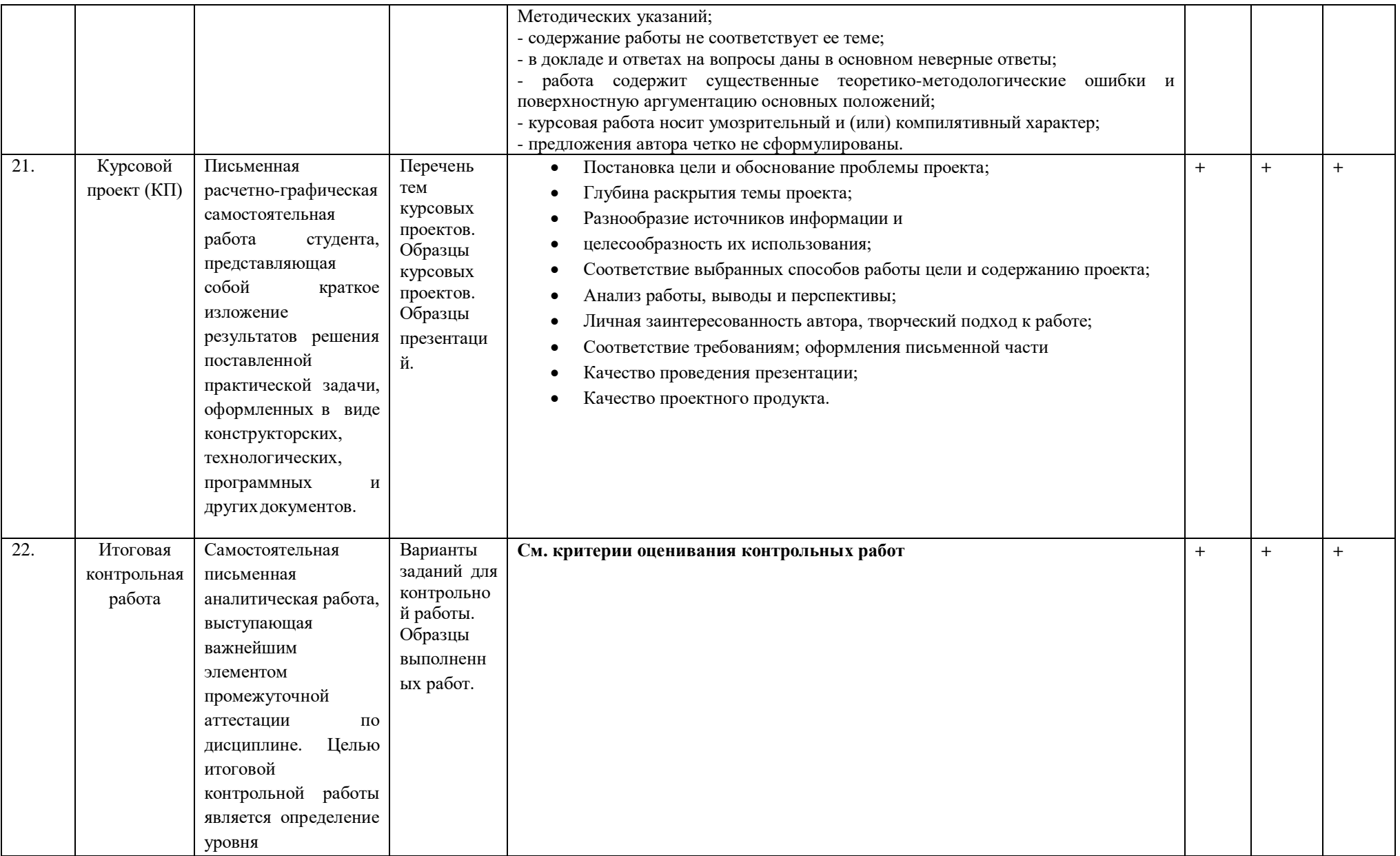

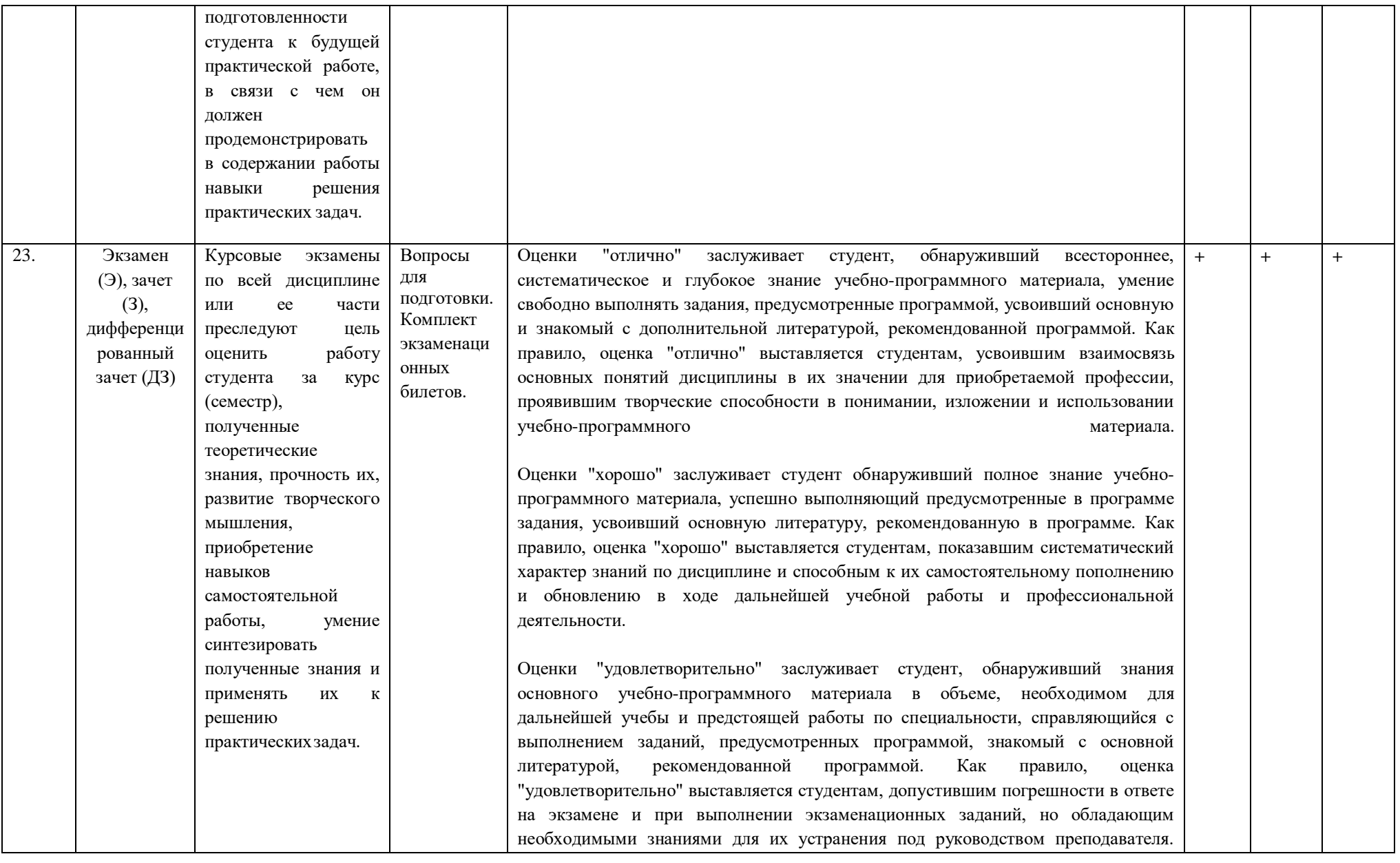

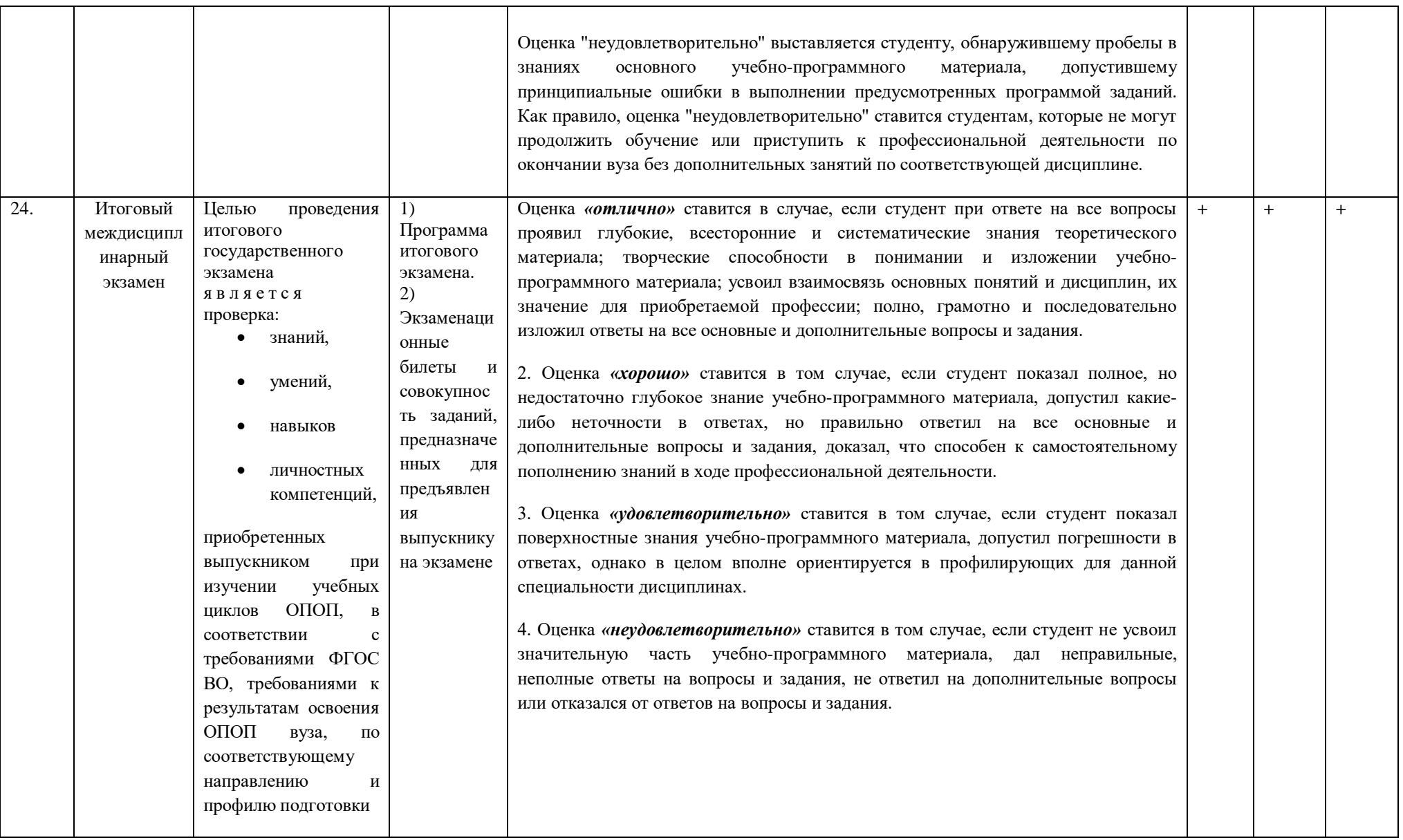

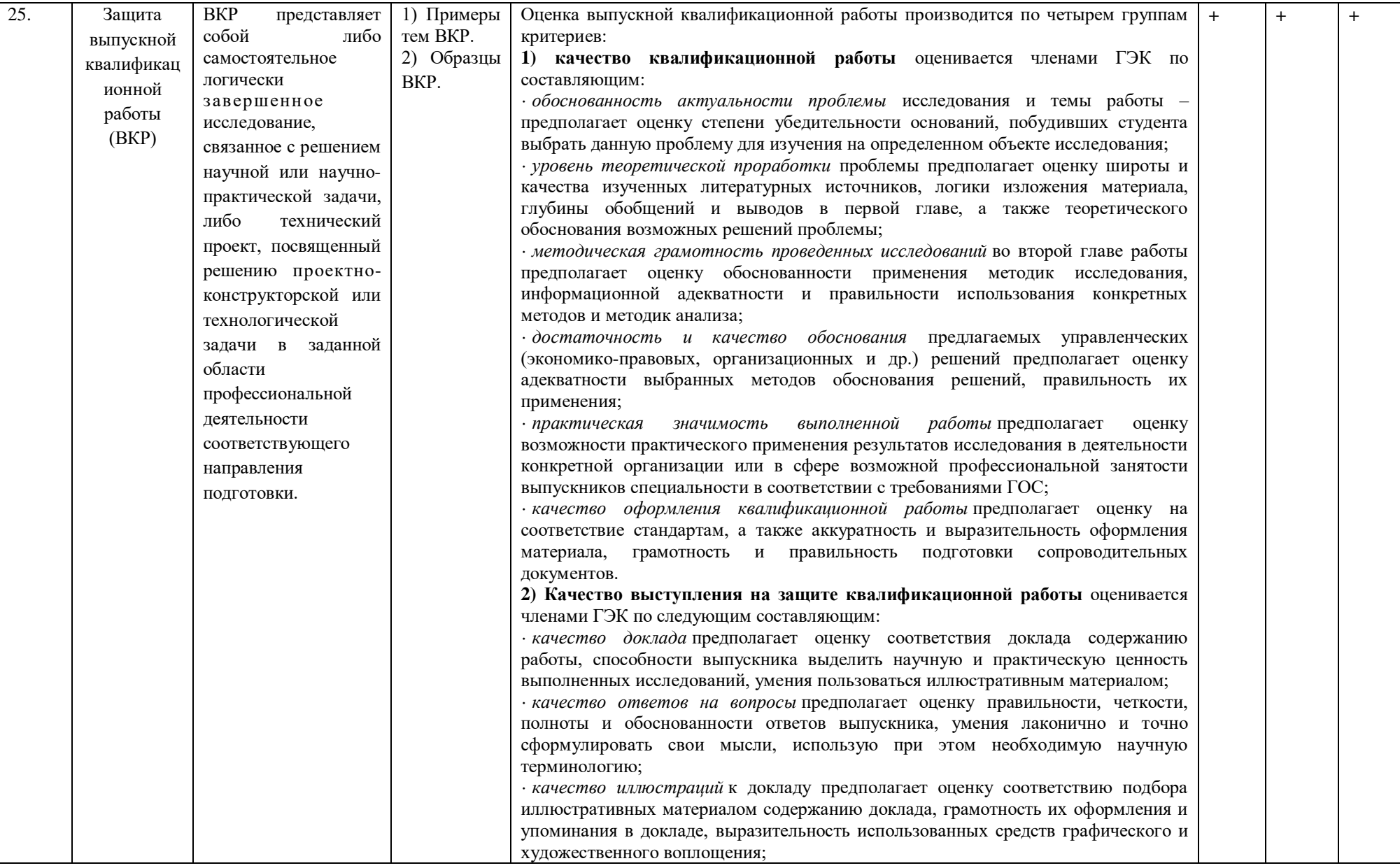

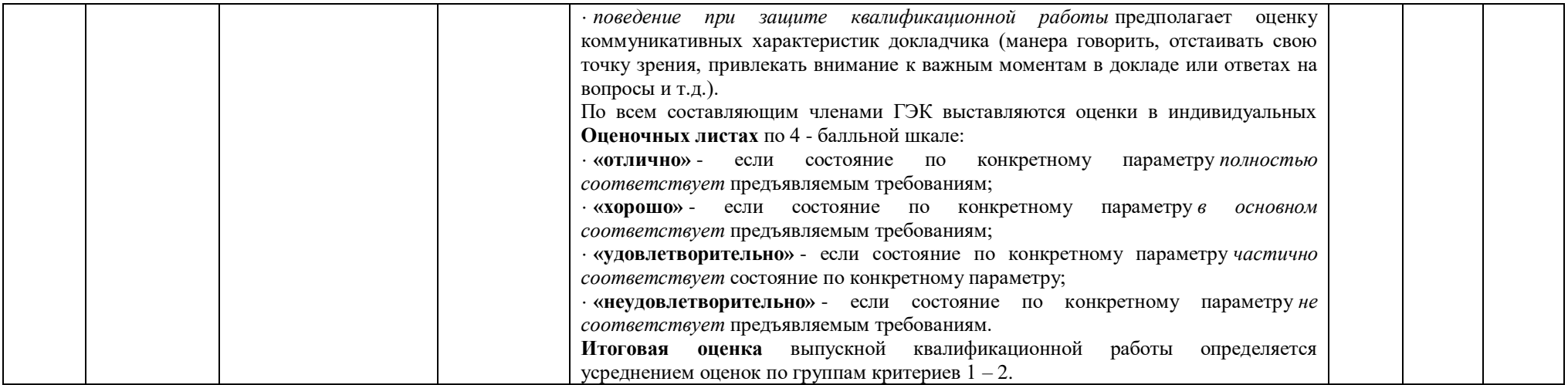

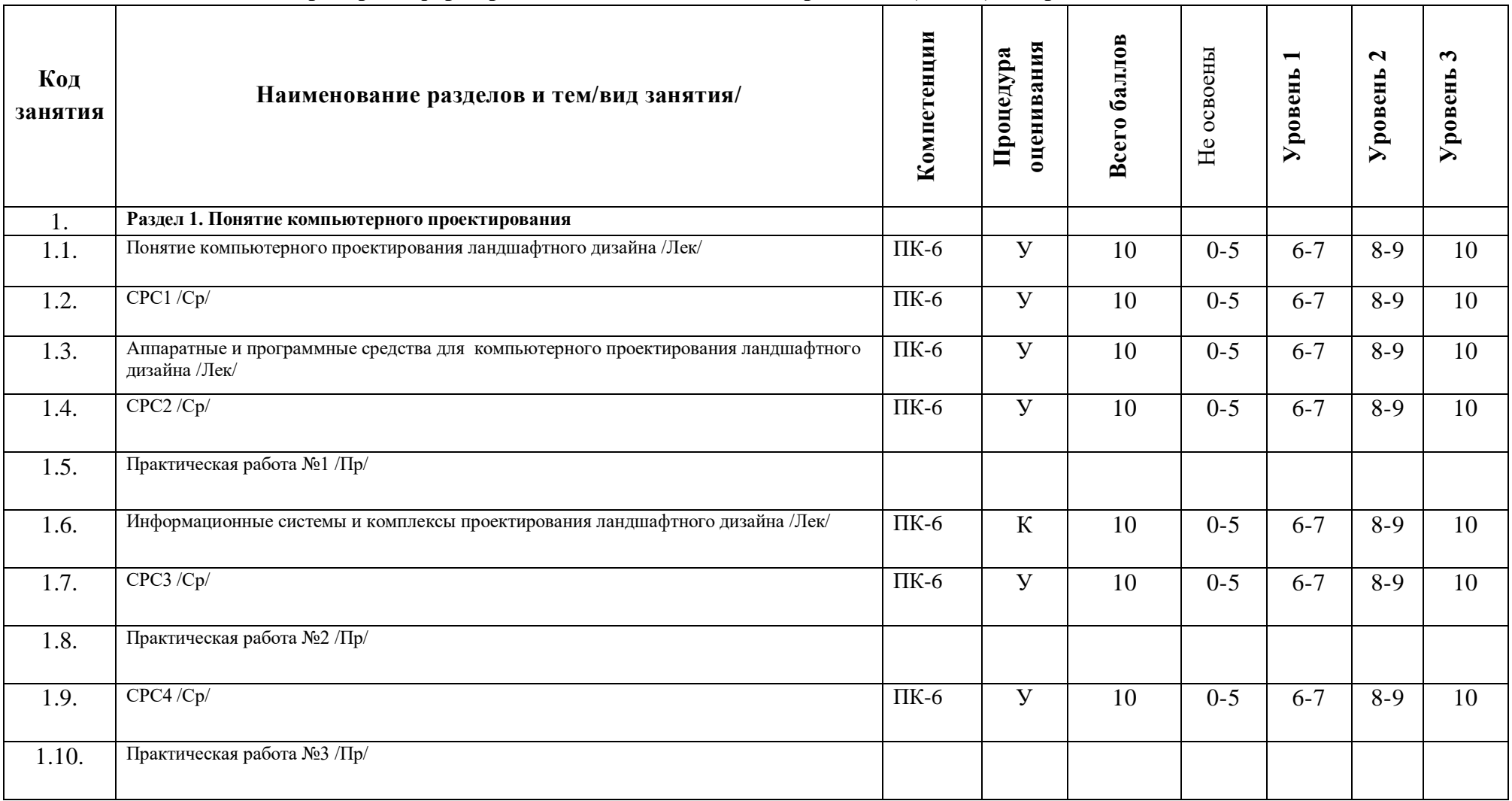

## **1.2. Критерии сформированности компетенций по разделам (темам) содержания дисциплины**

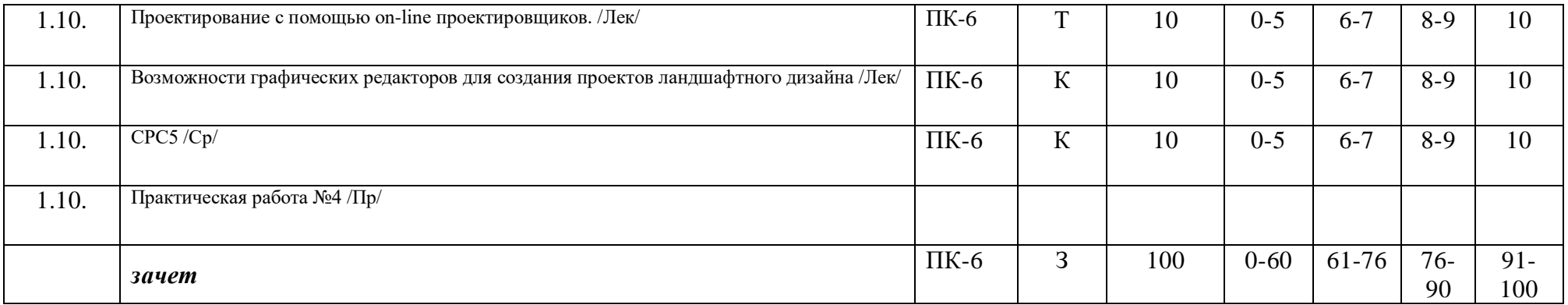

**\* -** указать У- устный ответ, К- контрольная работа, Т- тестовое задание и т.п.